# Energiemessgerät CloudyMeter630

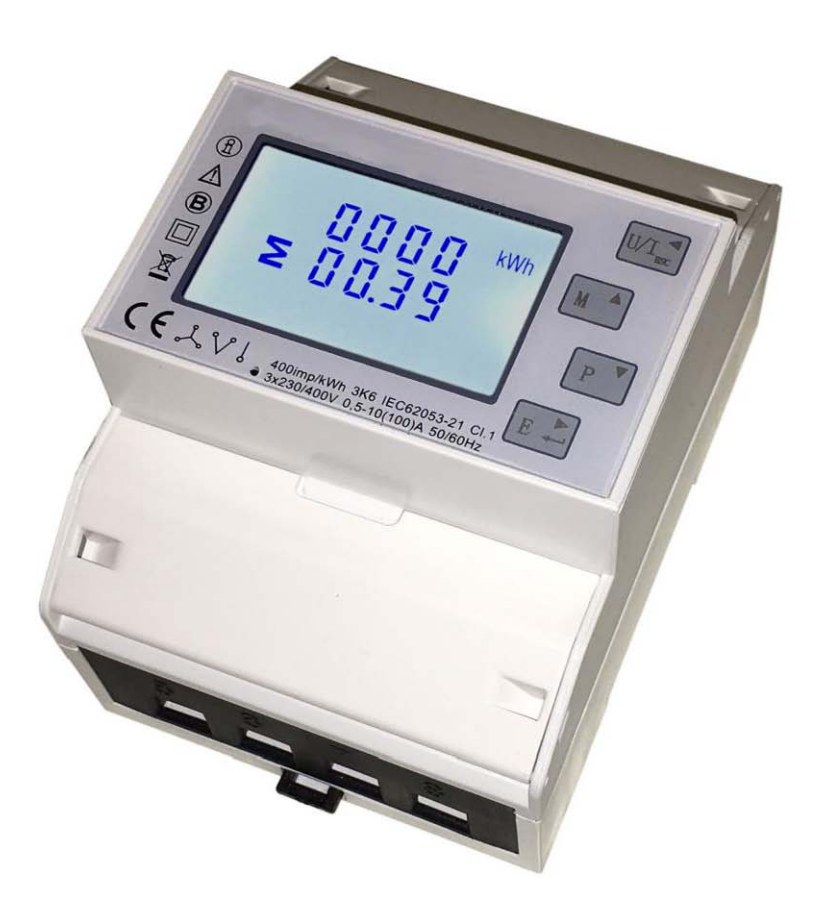

Deutsche Montage- und Gebrauchsanleitung

10/2016

# Inhaltsverzeichnis

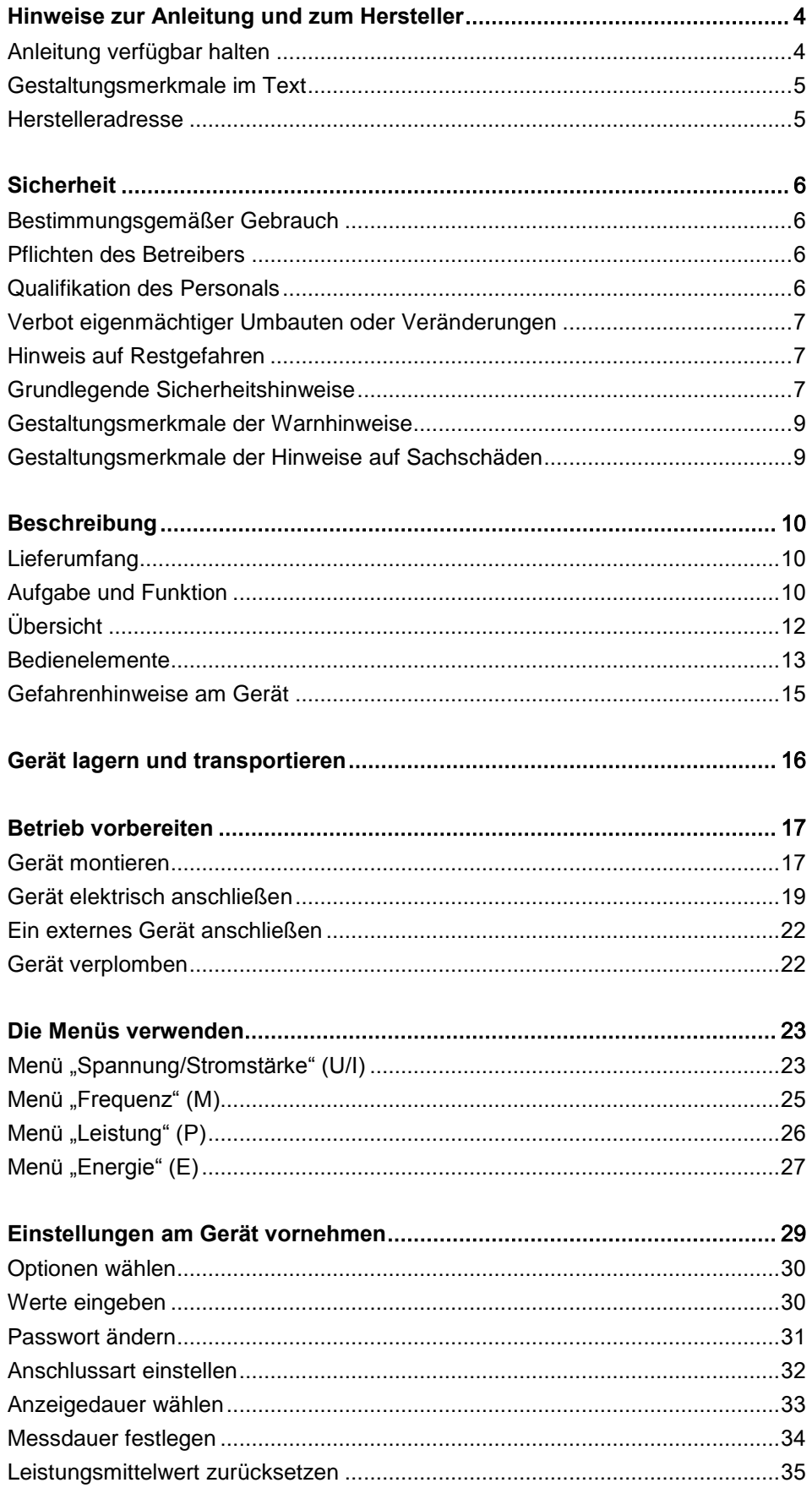

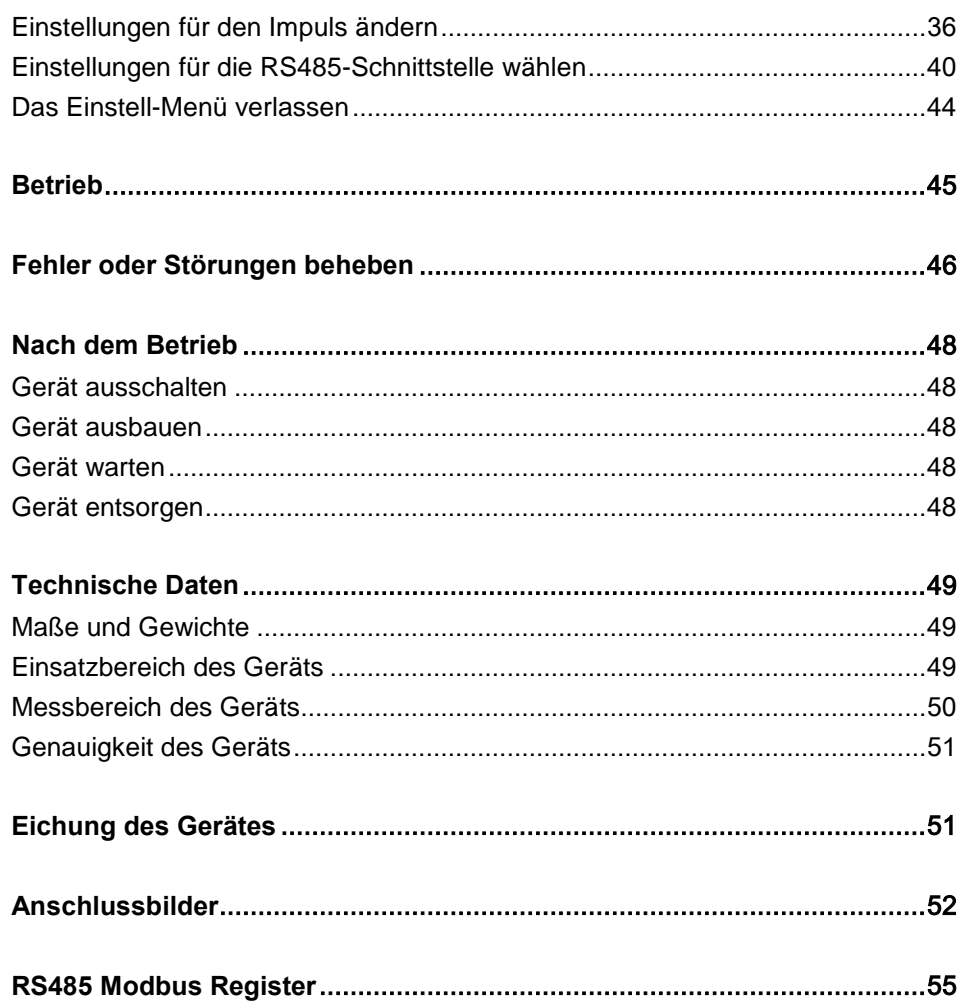

## <span id="page-3-0"></span>Hinweise zur Anleitung und zum Hersteller

Diese Montage- und Gebrauchsanleitung hilft Ihnen bei der bestimmungsgemäßen, sicheren und wirtschaftlichen Verwendung des

Messgeräts CloudyMeter630, in dieser Anleitung kurz "Gerät" genannt.

Diese Anleitung wendet sich an jede Person, die folgende Tätigkeiten mit und am Gerät vornimmt:

- Montieren
- Elektrisch Anschließen
- Einstellungen vornehmen
- Messungen durchführen

Jede dieser Personen muss den Inhalt dieser Anleitung zur Kenntnis genommen und verstanden haben. Das Befolgen der Anweisungen in dieser Anleitung hilft Gefahren zu vermeiden und die Zuverlässigkeit und die Lebensdauer des Geräts zu erhöhen. Beachten Sie außer den Hinweisen in dieser Anleitung in jedem Fall auch die am Einsatzort geltenden gesetzlichen und anderen Bestimmungen, wie z. B.:

- Regelungen zur Unfallverhütung
- Regelungen für sicherheits- und fachgerechtes Arbeiten
- Betriebsanweisungen des Betreibers am Einsatzort.

### <span id="page-3-1"></span>Anleitung verfügbar halten

Diese Anleitung ist Bestandteil des Geräts. Bewahren Sie die Anleitung immer mit dem Gerät auf. Stellen Sie sicher, dass die Anleitung für das Elektro-Fachpersonal verfügbar ist. Liefern Sie diese Anleitung mit, wenn Sie das Gerät verkaufen oder in anderer Weise weitergeben.

## <span id="page-4-0"></span>Gestaltungsmerkmale im Text

Verschiedene Elemente dieser Anleitung sind mit festgelegten Gestaltungsmerkmalen versehen. So können Sie die folgenden Elemente leicht unterscheiden:

normaler Text

- "Tasten" und "Menüs"
- Aufzählung der ersten Ebene
	- Aufzählung der zweiten Ebene
- Handlungsschritte
- Diese Hinweise geben Ihnen zusätzliche Informationen zur Verwendung des Geräts.

<span id="page-4-1"></span>Auf der "Vorderseite" des Gerätes ist das Display angebracht. Die "Oberseite" des Geräts liegt oben, wenn die Beschriftung am Display lesbar ist.

## <span id="page-5-0"></span>**Sicherheit**

### <span id="page-5-1"></span>Bestimmungsgemäßer Gebrauch

Das Messgerät CloudyMeter630 dient zum Messen, Anzeigen und Übertragen elektrischer Kenngrößen im gewerblichen und privaten Bereich. Es darf nur durch Elektro-Fachpersonal montiert, angeschlossen und eingestellt werden.

Das Gerät dient zum Einsatz einphasigen Wechselstrom-Stromnetzen mit Neutralleiter sowie von dreiphasigen Wechselstrom-Stromnetzen mit oder ohne Neutralleiter.

Das Gerät kann in Wechselstrom-Stromnetzen bis zu 100 A Stromstärke eingesetzt werden.

Insbesondere folgende Verwendungen sind nicht bestimmungsgemäß:

- das Montieren, Anschließen oder Einstellen durch Personen ohne Qualifikation als Elektro-Fachpersonal
- das Verwenden beschädigter Geräte
- das Verwenden von Geräten, die nicht durch Elektro-Fachpersonal angeschlossen wurden
- das Verwenden außerhalb der in dieser Anleitung angegebenen Einsatzbereiche.

## <span id="page-5-2"></span>Pflichten des Betreibers

Der Betreiber muss folgende Pflichten erfüllen:

- Der Betreiber muss sicherstellen, dass nur Elektro-Fachpersonal Arbeiten am Gerät vornimmt.
- Der Betreiber muss sicherstellen, dass die Montage- und Gebrauchsanweisung allen Personen, die Arbeiten am Gerät vornehmen, zur Verfügung steht.

### <span id="page-5-3"></span>Qualifikation des Personals

Personal, das am Gerät Arbeiten vornimmt muss folgende Qualifikationen aufweisen:

 Das Elektro-Fachpersonal muss Kenntnisse und Erfahrungen in Montage und Herstellen von elektrischen Anschlüssen haben. Dazu gehören Kenntnisse und Erfahrungen im Umgang mit der am Gerät verwendeten Stromstärke und Spannung.

Andere Personen dürfen keine Arbeiten am Gerät vornehmen.

#### <span id="page-6-0"></span>Verbot eigenmächtiger Umbauten oder Veränderungen

Umbauten oder Veränderungen sind in keinem Fall zulässig.

#### <span id="page-6-1"></span>Hinweis auf Restgefahren

Das Gerät ist nach dem Stand der Technik, den anerkannten sicherheitstechnischen Regeln und den relevanten Normen gebaut. Gefahrenquellen wurden möglichst konstruktiv beseitigt oder durch entsprechende Einrichtungen gesichert.

Dennoch können bei der Arbeit am Gerät Restgefahren auftreten.

Gefahren für Personen bzw. Beeinträchtigungen des Geräts und anderer Sachwerte können entstehen, wenn das Gerät:

- von nicht ausgebildetem oder ungeschultem Personal montiert wird oder
- nicht von Elektro-Fachpersonal fachgerecht angeschlossen wird oder
- nicht von Elektro-Fachpersonal eingestellt wird oder
- bestimmungswidrig oder unsachgemäß eingesetzt wird oder
- gewartet wird, ohne die in dieser Anleitung genannten Hinweise zu befolgen.

#### <span id="page-6-2"></span>Grundlegende Sicherheitshinweise

Stellen Sie sicher, dass alle Personen, die Tätigkeiten am oder mit dem Gerät vornehmen, die folgenden Sicherheitshinweise beachten und befolgen.

#### Schwerste oder tödliche Verletzungen durch elektrischen Schlag vermeiden

- Falscher Umgang mit Strom kann zu schweren oder tödlichen Verletzungen durch elektrischen Schlag führen.
	- Führen Sie nur die hier beschriebenen Tätigkeiten durch.
	- Lassen Sie alle Arbeiten nur von Elektro-Fachpersonal durchführen.
	- Stellen Sie sicher, dass das Gerät vor allen Arbeiten von der Stromversorgung getrennt ist und die Sicherungen entfernt sind.
	- Stellen Sie bei dem Herstellen elektrischer Verbindungen sicher, dass sich keine unbeteiligten Personen im Gefahrenbereich aufhalten.
- Schwere oder tödliche Verletzungen durch unsachgemäß durchgeführte Arbeiten.
	- Lassen Sie alle Arbeiten fachgerecht durch Elektro-Fachpersonal durchführen.
	- $-$  Stellen Sie sicher, dass dabei die am Einsatzort geltenden gesetzlichen Bestimmungen eingehalten werden.
- Schwere oder tödliche Verletzungen durch beschädigte Geräte.
	- Verwenden Sie keine Geräte mit sichtbaren Schäden.
	- Verwenden Sie keine Geräte, die Stürzen, Schlägen oder Stößen ausgesetzt waren.

#### Verletzungsgefahr vermeiden

 Quetschgefahr bei unsachgemäßem Montieren. Montieren Sie das Gerät nur wie in dieser Anleitung beschrieben.

#### Umweltschäden vermeiden

 Bei unsachgemäßer Entsorgung können Umweltschäden entstehen. Beachten und befolgen Sie beim Entsorgen des Geräts die am Einsatzort geltenden Bestimmungen. Setzen Sie sich mit dem Hersteller in Verbindung, um Angaben zu den verwendeten Materialien zu erhalten.

#### Sachschäden oder Funktionsstörungen vermeiden

- Sachschäden und Funktionsstörungen durch unsachgemäßes Montieren, Anschließen oder Einstellen.
	- Lassen Sie das Gerät von Elektro-Fachpersonal entsprechend der Anweisungen in dieser Anleitung montieren.
	- Lassen Sie das Gerät von Elektro-Fachpersonal entsprechend der Schaltbilder in dieser Anleitung und dem Anschlussplan im Deckel des Geräts anschließen.
	- Lassen Sie das Gerät im Einstellmenü auf die vorgenommene Anschlussart einstellen. Lassen Sie nur die hier beschriebenen Einstellungen vornehmen.
	- Beachten und befolgen Sie alle Hinweise in dieser Anleitung.

## <span id="page-8-0"></span>Gestaltungsmerkmale der Warnhinweise

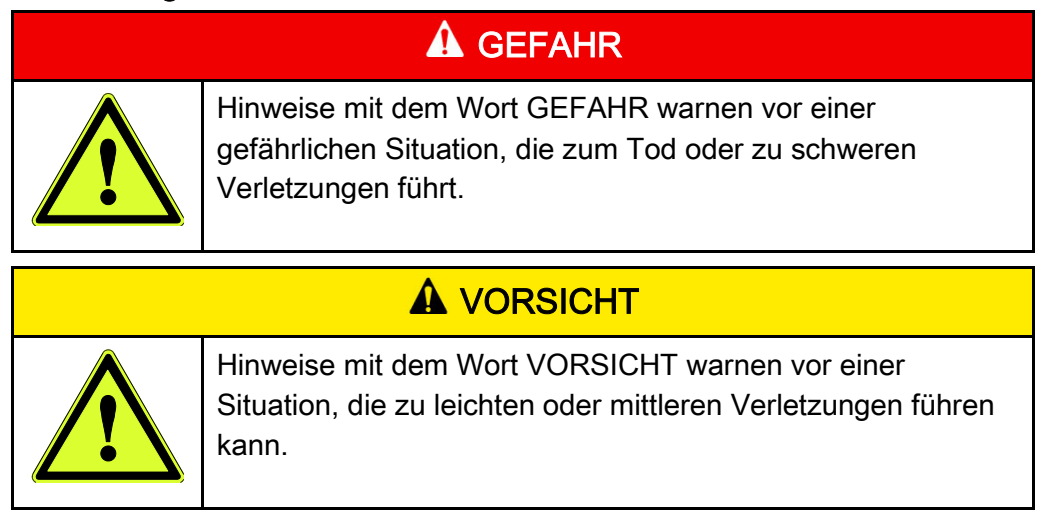

## <span id="page-8-1"></span>Gestaltungsmerkmale der Hinweise auf Sachschäden

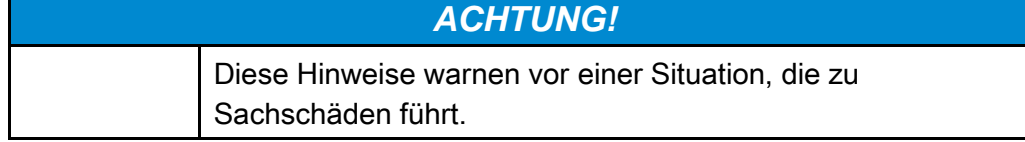

## <span id="page-9-0"></span>**Beschreibung**

## <span id="page-9-1"></span>Lieferumfang

Folgende Teile sind im Lieferumfang enthalten:

- das Gerät CloudyMeter630
- diese Anleitung

Werkzeug und Anschlusskabel sind nicht im Lieferumfang enthalten.

## <span id="page-9-2"></span>Aufgabe und Funktion

Das Messgerät CloudyMeter630 wird an einer Tragschiene nach EN 50022 montiert.

Das Gerät dient zum Messen, Anzeigen und Übertragen elektrischer Kenngrößen von einphasigen Wechselstrom-Stromnetzen mit Neutralleiter sowie von dreiphasigen Wechselstrom-Stromnetzen mit oder ohne Neutralleiter. Das Gerät kann in Wechselstrom-Stromnetzen bis zu 100 A Stromstärke verwendet werden.

Die Genauigkeit des Geräts ist besser als Klasse 1/B.

Mit dem Gerät können Sie folgende Werte messen und anzeigen:

- Spannung
- Stromstärke
	- aktuelle Stromstärke
	- Strombedarf
	- harmonische Verzerrung aller Phasen
- Netzfrequenz
- Leistung
	- aufgenommene und abgegebene Wirkleistung
	- aufgenommene und abgegebene Blindleistung
	- momentane Wirkleistung
	- momentane Blindleistung
	- Scheinleistung
	- momentane Leistung
	- maximaler Leistungsbedarf
	- harmonische Verzerrung aller Phasen
	- Leistungsfaktor
- Gesamte und momentane harmonische Verzerrung

Zusätzlich kann auch der Stromverbrauch über einen einstellbaren Zeitraum von bis zu 60 Minuten angezeigt werden.

Das Einstell-Menü ist durch ein Passwort vor unbefugten Zugriff geschützt.

Um Wirk- und Blindleistung zu messen, erzeugt das Gerät zwei Impulse. Der Impuls 1 ist werkseitig auf 400 imp/kWh bei 100 ms eingestellt. Sie können im Setup-Menü Einstellungen für den Impuls (Impulsleistung, Impulsrate, Impulsdauer) wählen.

Der Impuls 2 für die Wirkleistung beträgt 400 imp/kWh bei 100 ms. Er kann nicht geändert werden.

Die gemessenen Werte können zur Auswertung über eine RS485-Schnittstelle an ein externes Display oder einen Computer übertragen werden. Sie können im Setup-Menü Einstellungen für die RS485-Schnittstelle wählen.

Sie können außerdem folgende Einstellungen ändern:

- Passwort festlegen
- Netzsystem (einphasig mit Neutralleiter, dreiphasig mit Neutralleiter oder dreiphasig ohne Neutralleiter) wählen
- Messintervall für Verbrauch wählen

## <span id="page-11-0"></span>Übersicht

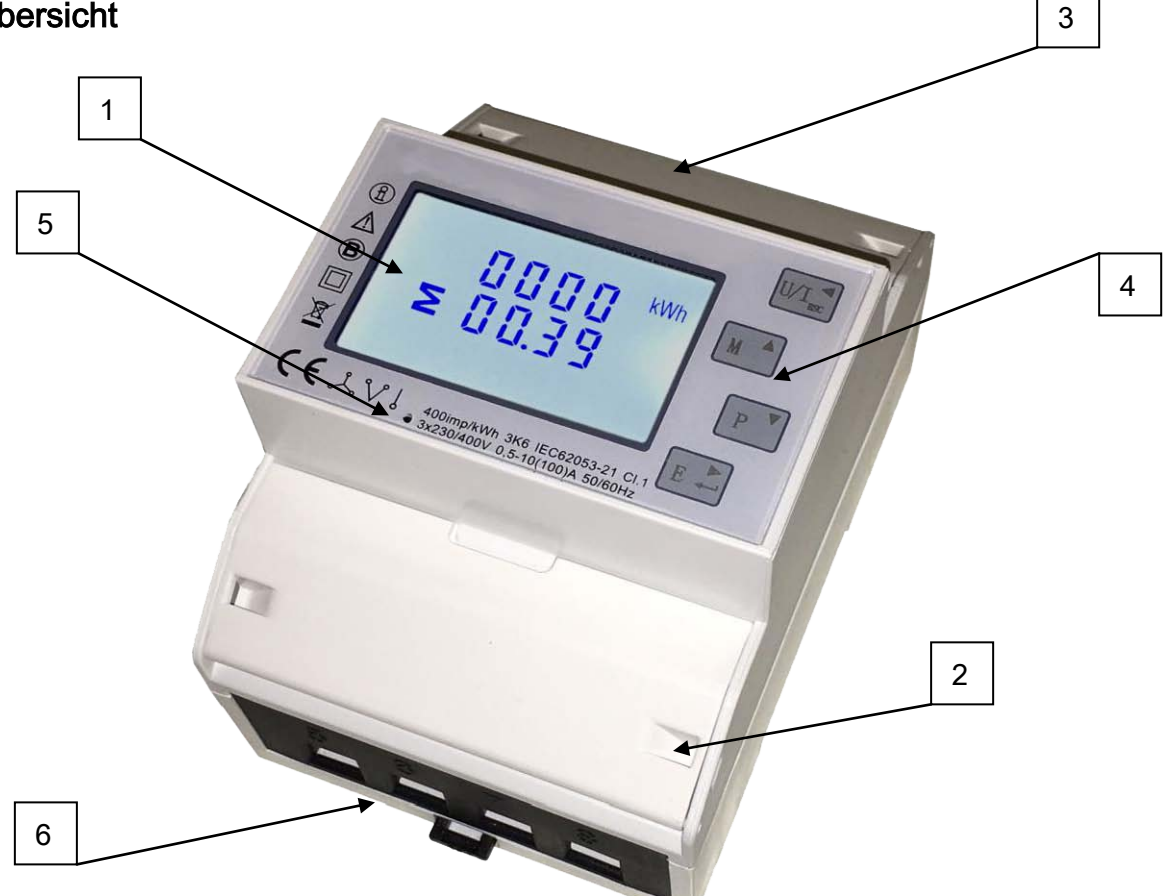

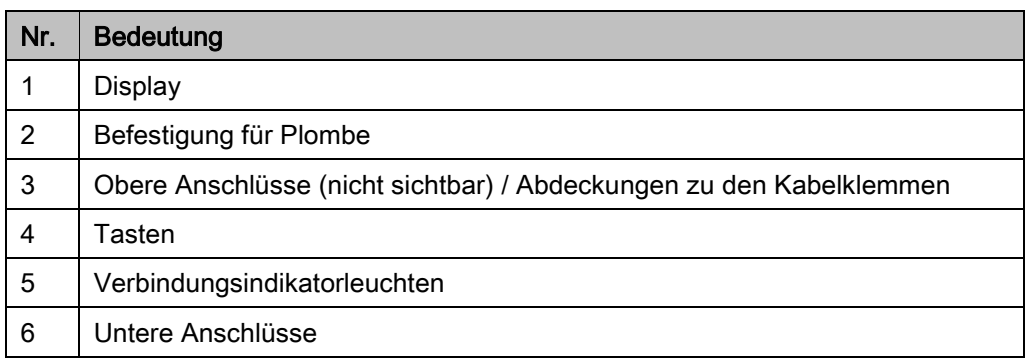

Angaben zum Gerät sind auf der Vorderseite neben dem Display angebracht. Sie ersetzen ein Typenschild. Folgende Angaben sind vorhanden:

- Hersteller (oberhalb des Displays)
- Typenbezeichnung (oberhalb des Displays)
- Elektrische Kennwerte (unterhalb des Displays)
- CE-Zeichen (links neben dem Display)
- Allgemeines Gefahrenzeichen (links neben dem Display)
- Eichzeichen M16 mit Eichinstitut 0120 (rechts neben dem CE)
- SGS Nummer 0120/SGS0151 (oberhalb des Displays)

Die übrigen Inhalte sind Hinweise auf die Geräteverwendung.

## <span id="page-12-0"></span>Bedienelemente

## Tasten auf dem Gerät

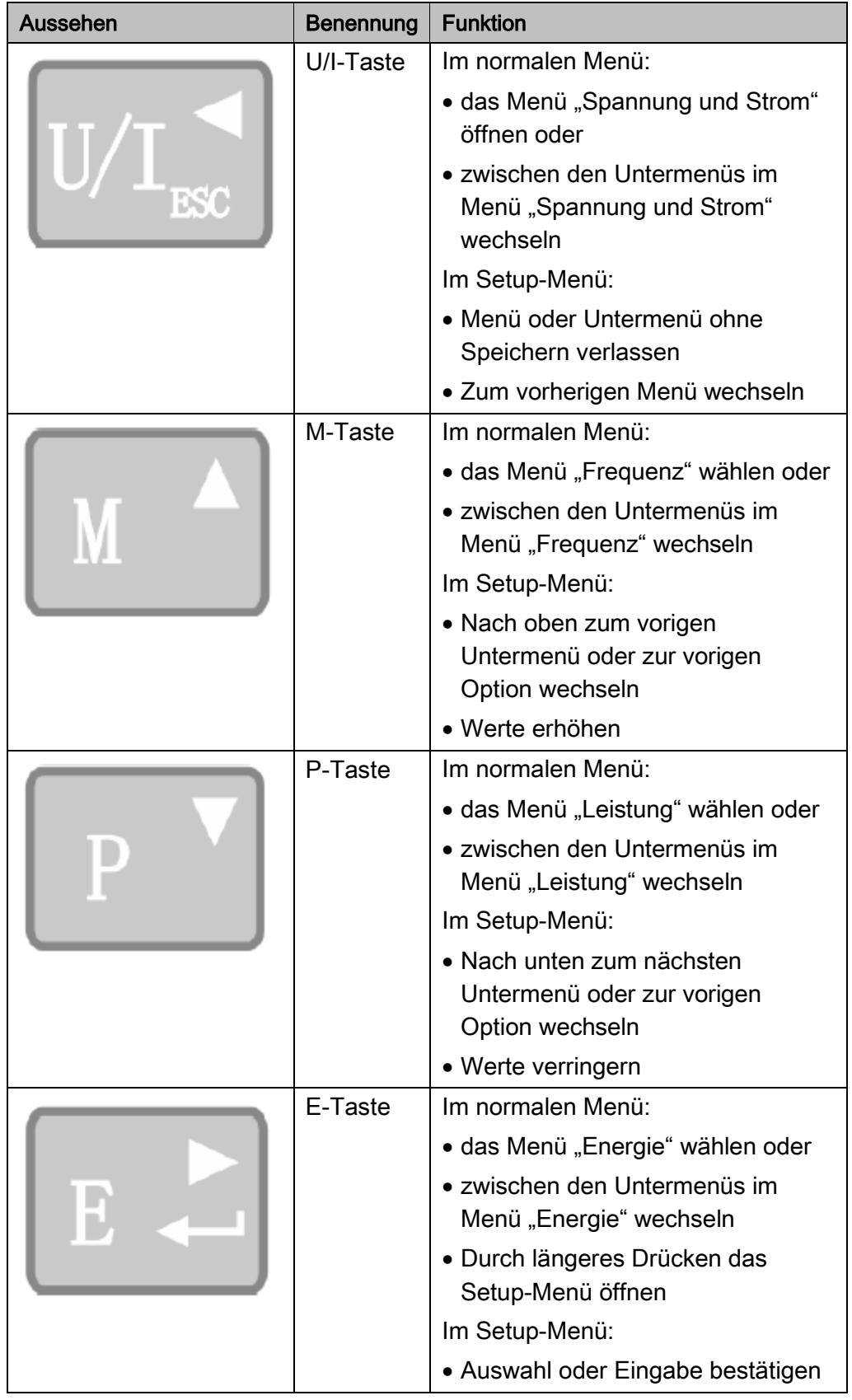

## <span id="page-13-0"></span>Anzeigen auf dem Display

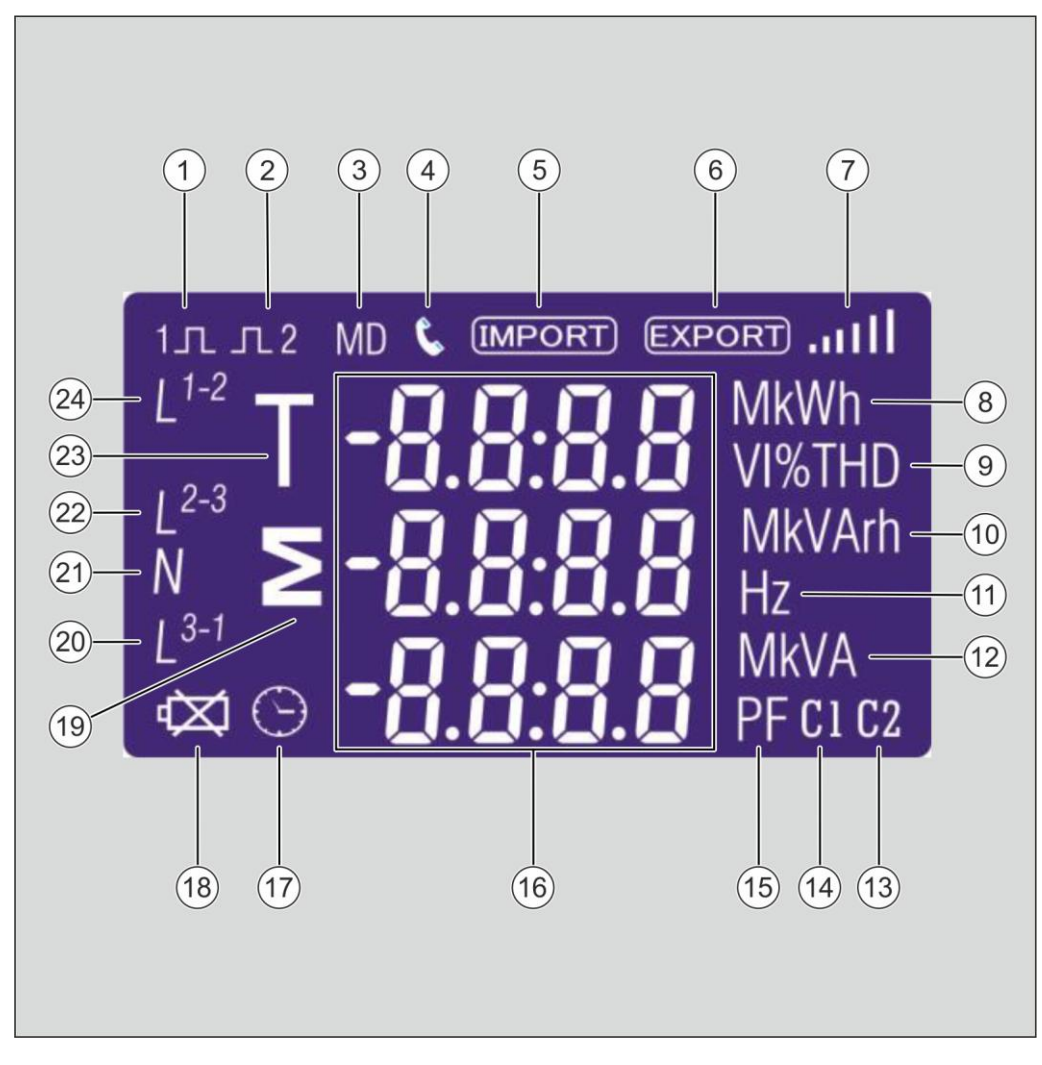

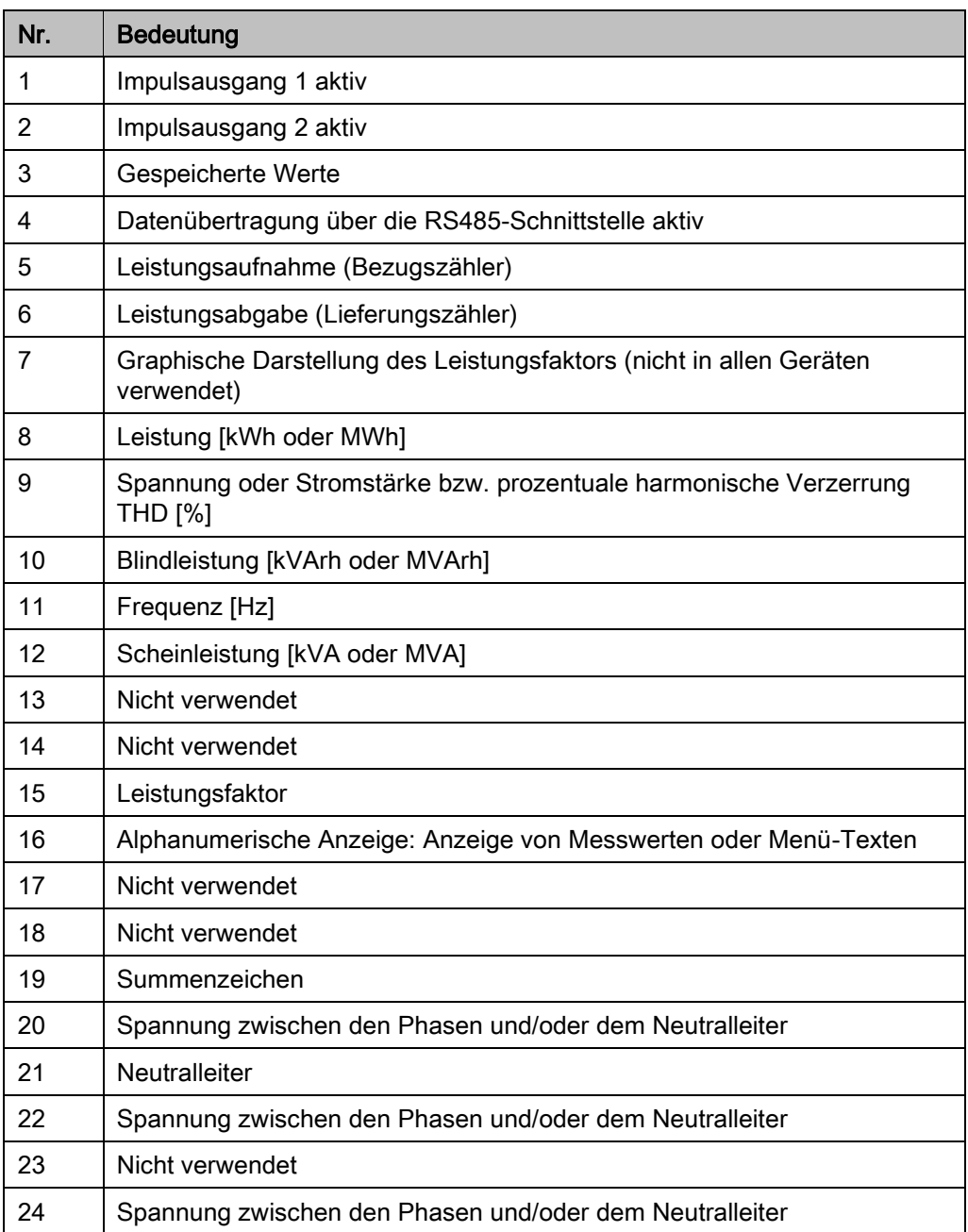

## <span id="page-14-0"></span>Gefahrenhinweise am Gerät

Am Gerät sind folgende Gefahrenhinweise angebracht:

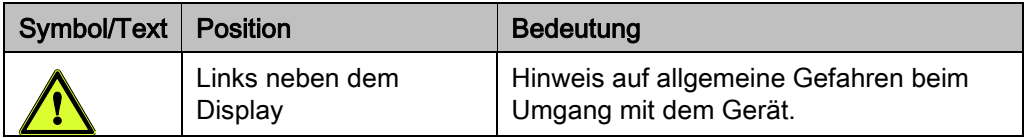

## <span id="page-15-0"></span>Gerät lagern und transportieren

- Lagern Sie das Gerät in einer Verpackung, die gegen Stöße schützt.
- Lagern Sie das Gerät nur unter folgenden Bedingungen:
- Lagertemperatur: –40 °C bis +70 °C
- Relative Luftfeuchtigkeit: 0 bis 90 %, nicht kondensierend
- Transportieren Sie das Gerät in einer Verpackung, die gegen Stöße schützt.
- Halten Sie beim Transport die gleichen Bedingungen ein, wie bei der Lagerung.

## <span id="page-16-0"></span>Betrieb vorbereiten

## <span id="page-16-1"></span>Gerät montieren

Das Gerät darf nur an Einsatzorten mit den folgenden Eigenschaften betrieben werden:

- Betriebstemperatur +23 °C ± 1 °C
- Umgebungstemperatur –25 °C bis +55 °C
- Relative Luftfeuchtigkeit: 0 bis 90 %, nicht kondensierend
- Einsatzhöhe: maximal 2.000 m über NN
- Vibrationseinfluss (IEC 60068-2-6: 10 Hz bis 50 Hz, maximale Beschleunigung 2 g

Das elektrische Netz muss folgende Eigenschaften aufweisen:

- Netzfrequenz 50 Hz oder 60 Hz ± 1 %
- Sinusförmige Eingangswelle mit Störungsfaktor unter 0,005
- Normales Erdmagnetfeld ohne sonstige Einflüsse
- Nehmen Sie das Gerät aus der Transportverpackung.
- Prüfen Sie die gelieferten Teile auf Vollzähligkeit und äußerliche Schäden.
- Setzen Sie sich mit dem Hersteller in Verbindung, wenn Teile fehlen oder sichtbar beschädigt sind.
- Entsorgen Sie die Transportverpackung entsprechend der am Einsatzort geltenden Bestimmungen.

## **A** GEFAHR

Lebensgefahr durch elektrischen Schlag!

Stellen Sie sicher, dass die hier beschriebenen Tätigkeiten ausschließlich durch Elektro-Fachpersonal vorgenommen werden.

## **A VORSICHT**

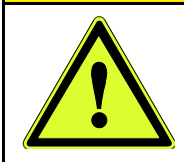

- Quetschgefahr bei unsachgemäßem Montieren.
- Montieren Sie das Gerät nur wie in dieser Anleitung beschrieben.

Die Gerätebefestigung erfolgt an einer 35 mm Tragschiene nach EN 50022.

Stellen Sie sicher, dass das Gerät so angebracht wird, dass Trenneinrichtungen zum Netz zugänglich bleiben.

Um das Gerät an einer Tragschiene zu befestigen, gehen Sie wie folgt vor:

Stellen Sie sicher, dass die elektrischen Leitungen im Arbeitsbereich spannungsfrei geschaltet sind.

- Setzen Sie die obere Kante der Befestigung (1) auf die Tragschiene auf (1.).
- Drücken Sie das Gerät gegen die Tragschiene, bis die beiden Rasten (2) hörbar einrasten (2.).
- Um die sichere Befestigung zu prüfen, ziehen sie leicht am Gehäuse.

Das Gerät darf sich nicht von der Tragschiene lösen.

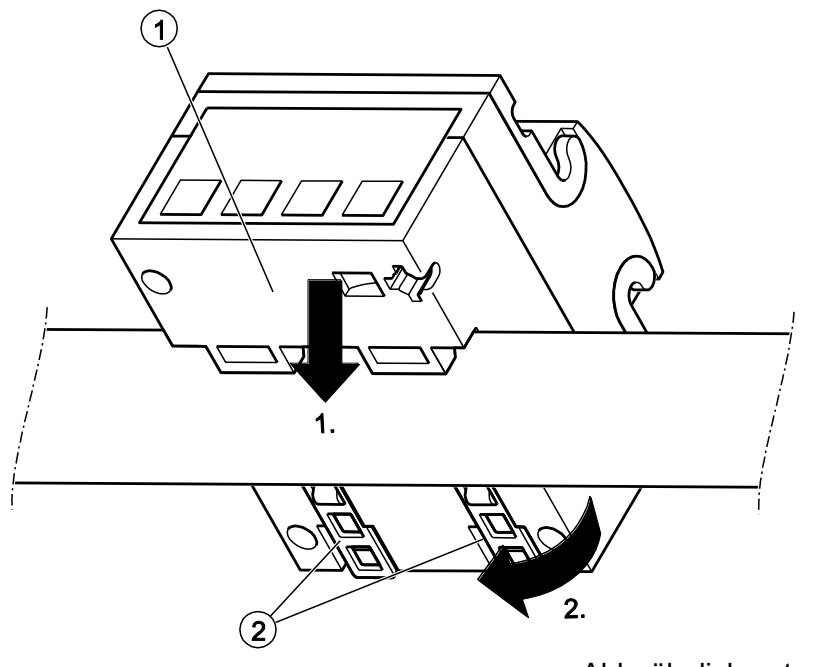

Abb. ähnlich entspricht nicht dem Produkt!

### <span id="page-18-0"></span>Gerät elektrisch anschließen

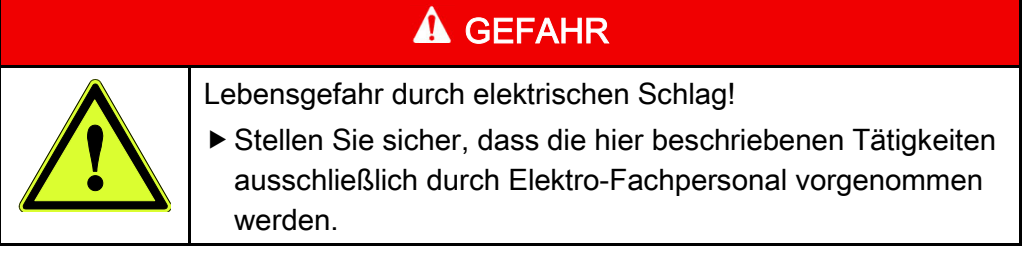

Sie können das Gerät auf verschiedene Arten elektrisch anschließen. Die entsprechenden Anschlussbilder finden Sie ab Seite [52.](#page-51-0)

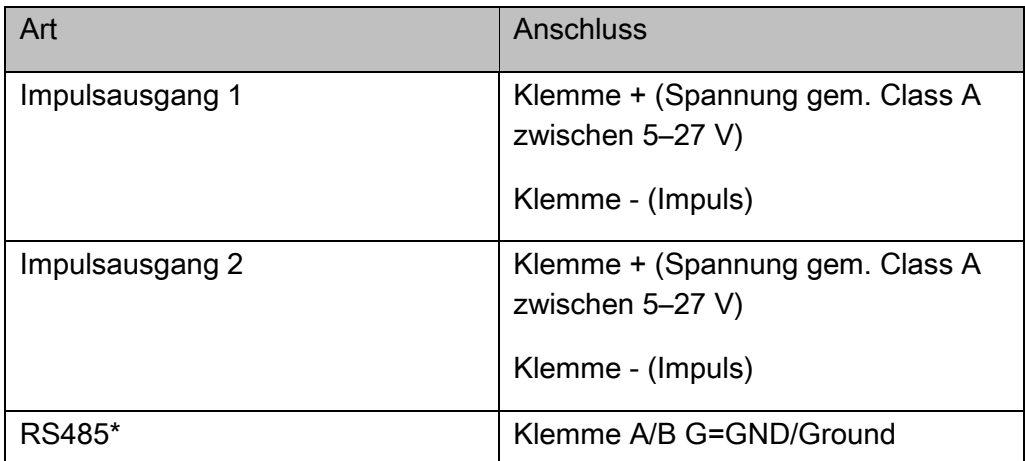

Sie benötigen einen elektrisch isolierten Kreuzschlitz-Schraubendreher und einen elektrisch isolierten Schlitz-Schraubendreher. Zum Anschließen des Impulsgebers oder eines externen Geräts benötigen Sie 2 Adern eines cat7- Kabels mit einem Querschnitt von 0,6 mm<sup>2</sup> . Zum Verwenden des Impulses benötigen Sie einen zusätzlichen Impulszähler. Dieser ist nicht im Lieferumfang enthalten.

Im folgenden Abschnitt ist das Anschließen an die Stromversorgung beschrieben. Das Anschließen an externe Geräte erfolgt in der gleichen Weise entsprechend der Anschlussbilder ab Seite [52.](#page-51-0)

Um das Gerät elektrisch anzuschließen, gehen Sie wie folgt vor:

Klappen Sie die Abdeckungen (1 und 2) zu den Kabelklemmen hoch.

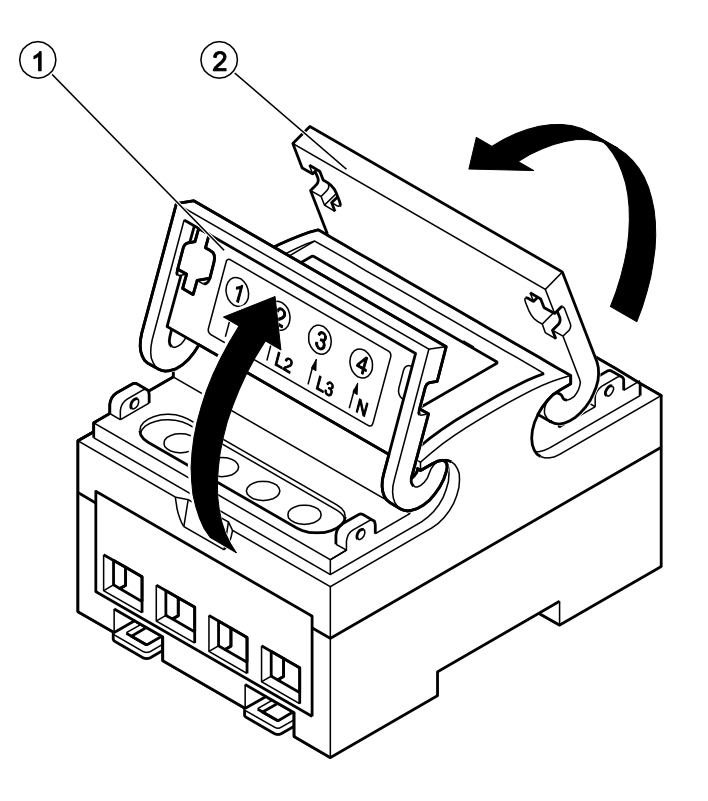

- Lösen Sie die Schraube der gewünschten Kabelklemme mit einem elektrisch isolierten Schraubendreher.
- Stellen Sie sicher, dass das Anschlusskabel auf etwa 5 mm abisoliert ist.
- Schieben Sie das Anschlusskabel in die Kabelklemme.
- Ziehen Sie die Schraube der Kabelklemme handfest an.
- Wiederholen Sie diese Schritte für die übrigen Anschlüsse.
- Klappen Sie die Abdeckungen zu, bis diese hörbar einrasten.

Nachdem das Gerät an die Stromversorgung angeschlossen ist, wird ein Testbild angezeigt. Das Testbild enthält alle Anzeigen des Displays. Eine Beschreibung der Anzeigen finden Sie ab Seite [14.](#page-13-0)

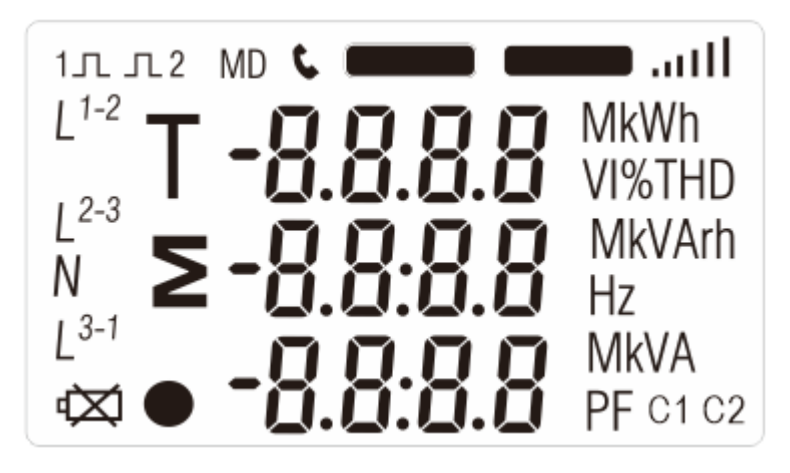

Prüfen Sie auf dem Testbild, ob alle Elemente korrekt angezeigt werden.

Nach etwa drei Sekunden werden automatisch die aktuelle Version der Firmware und die Versionsnummer der Gerätesoftware auf der Seite "Soft" angezeigt, z. B.:

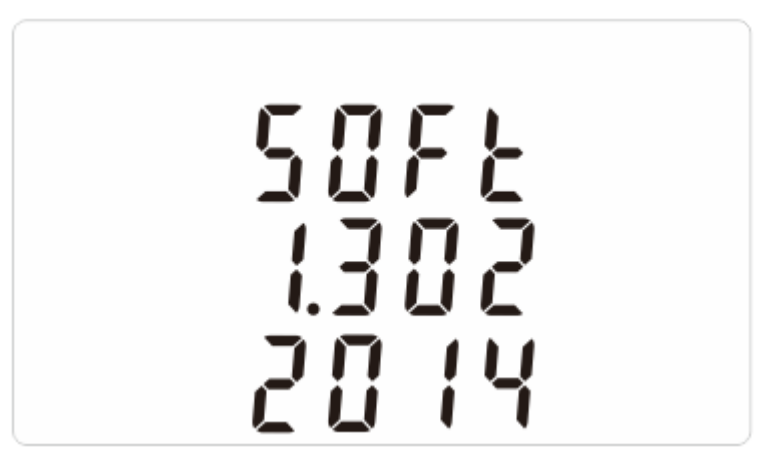

Die Seite "Soft" wird ebenfalls etwa drei Sekunden lang angezeigt. Danach beginnt der Selbsttest des Geräts. Bei erfolgreichem Selbsttest sehen Sie folgende Anzeige:

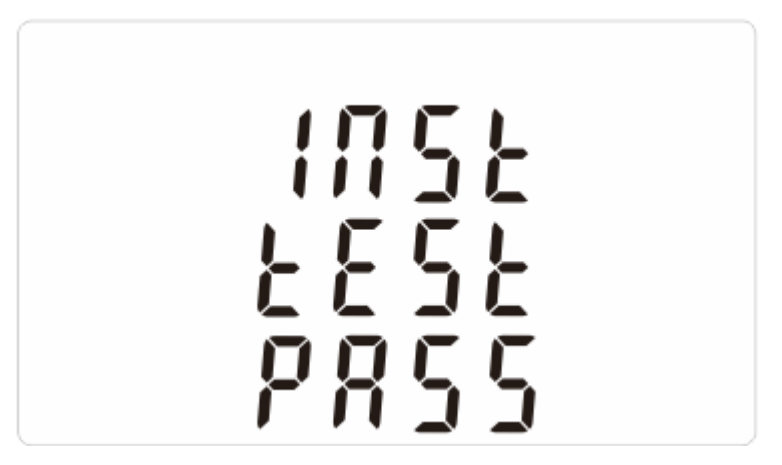

Nach etwa drei Sekunden werden die aktuelle Leistung und die Gesamt-Wirkleistung angezeigt.

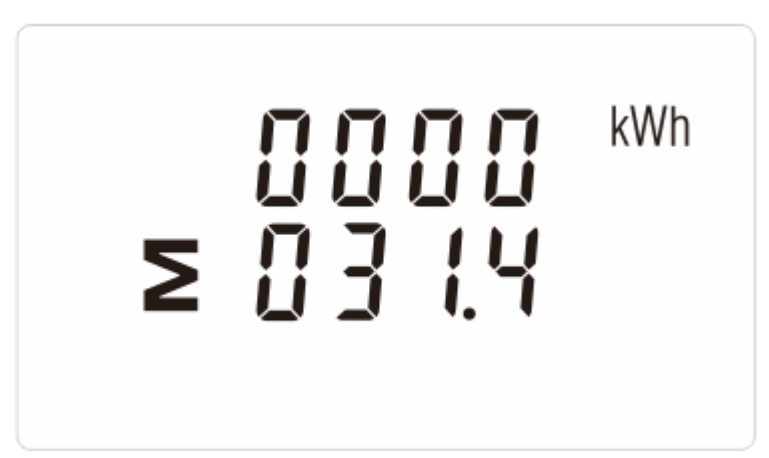

#### <span id="page-21-0"></span>Ein externes Gerät anschließen

An der RS485-Schnittstelle können Sie einen Computer oder ein externes Display anschließen. Dadurch können Sie die Messwerte zu einer Messwarte übertragen lassen.

Zum Anschließen der RS485-Schnittstelle benötigen Sie zwei Adern eines cat7-Kabels mit einem Querschnitt von 0,6 mm<sup>2</sup> .

Zum Auswerten der von Gerät gesendeten Impulse ist ein externer Impulszähler erforderlich. Der Impulszähler ist nicht im Lieferumfang enthalten.

- Informationen zu möglichen externen Geräten finden Sie im Download-Bereich der Internetseite des Herstellers. Dort finden Sie auch Hinweise zum korrekten Anschließen der externen Geräte und den dafür erforderlichen Einstellungen.
- ▶ Isolieren Sie die Anschlusskabel auf etwa 5 mm ab.
- Öffnen Sie die Abdeckung der Anschlussklemmen.
- Schließen Sie die RS485-Schnittstelle an den Anschlüssen  $("A<sup>"</sup>)$  und  $("B<sup>"</sup>)$ an.
- Schließen Sie die Abdeckung der Anschlussklemmen.

Darstellungen der Anschlüsse finden Sie ab Seite [52.](#page-51-0)

Wählen Sie im Einstellmenü die für Ihr Bussystem erforderlichen Einstellungen.

### <span id="page-21-1"></span>Gerät verplomben

Um das Gerät gegen unbefugtes Ändern der Anschlüsse zu sichern, können Sie die Abdeckungen der Anschlussklemmen verplomben. Dazu ist an beiden Außenseiten der Abdeckungen je eine Befestigung vorhanden. Plomben und das erforderliche Werkzeug sind nicht im Lieferumfang enthalten.

- Stellen Sie sicher, dass beide Abdeckungen verschlossen sind.
- Verplomben Sie jede Abdeckung mit mindestens einer Plombe.

## <span id="page-22-0"></span>Die Menüs verwenden

Das Gerät verfügt über vier Messmenüs und das Einstell-Menü.

- Menü "Spannung/Stromstärke" (U/I)
- Menü "Frequenz" (M)
- Menü "Leistung" (P)
- Menü "Energie" (E)

Um ein Messmenü zu öffnen, drücken Sie auf die entsprechende Taste.

Das Verwenden des Einstell-Menüs ist ab Seite [29](#page-28-0) beschrieben. Nur Elektro-Fachpersonal darf Einstellungen im Setup-Menü ändern.

<span id="page-22-1"></span>Menü "Spannung/Stromstärke" (U/I)

▶ Um das Menü "Spannung und Stromstärke" zu öffnen, drücken Sie die Taste  $\mu$ U/I".

Die aktuellen Spannungen werden angezeigt.

Im Menü stehen Ihnen folgende Untermenüs zur Verfügung:

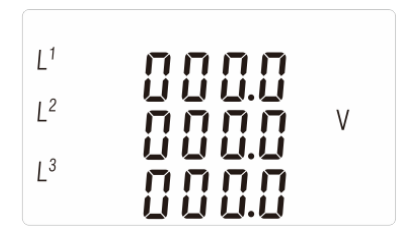

Hier werden die aktuellen Spannungen [V] zwischen den Phasen und dem Neutralleiter (3p4w) angezeigt.

Dieses Untermenü ist der Ausgangspunkt des Menüs. Wenn Sie in den folgenden Untermenüs 60 Sekunden keine Eingaben machen, wechselt die Anzeige automatisch zu diesem Untermenü.

Um zum nächsten Untermenü zu wechseln, drücken Sie die Taste "U/I".

Hier werden die aktuellen Spannungen [V] zwischen den Phasen und dem Neutralleiter (3p3w) angezeigt.

Dieses Menü wird nur angezeigt, wenn das Gerät entsprechend angeschlossen und eingestellt ist.

Um zum nächsten Untermenü zu wechseln, drücken Sie die Taste "U/I".

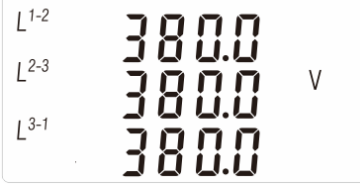

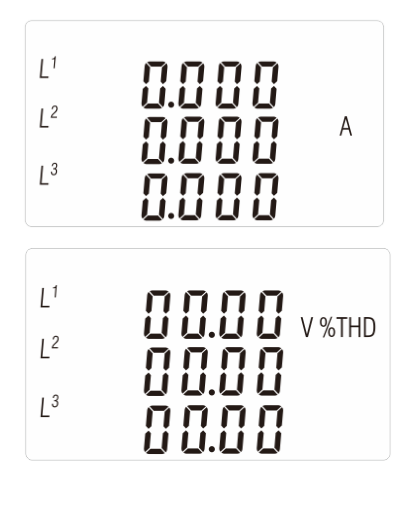

Hier wird der Strom [A] jeder Phase angezeigt.

Um zum nächsten Untermenü zu wechseln, drücken Sie die Taste "U/I".

Hier wird die harmonische Spannungsverzerrung zwischen den Phasen und dem Neutralleiter [%] angezeigt.

Um zum nächsten Untermenü zu wechseln, drücken Sie die Taste "U/I".

 $L^{1-2}$  $\mathbf{B}$  v %THD  $L^{2-3}$  $L^{3-1}$ 

Hier wird die harmonische Spannungsverzerrung zwischen den Phasen und dem Neutralleiter [%] angezeigt.

Dieses Menü wird nur angezeigt, wenn das Gerät entsprechend angeschlossen und eingestellt ist.

Um zum nächsten Untermenü zu wechseln, drücken Sie die Taste "U/I". Hier wird die gesamte harmonische

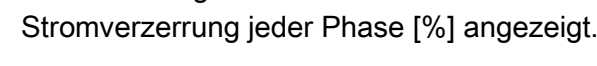

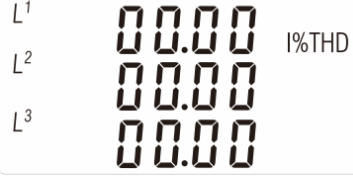

Um zur Anzeige der aktuellen Spannungen (Ausgangsseite) zu wechseln, drücken Sie die Taste "U/I".

## <span id="page-24-0"></span>Menü "Frequenz" (M)

▶ Um das Menü "Frequenz" zu öffnen, drücken Sie die Taste "M". Die Frequenz [Hz] und der Leistungsfaktor [PF] werden angezeigt. Im Menü stehen folgende Untermenüs zur Verfügung:

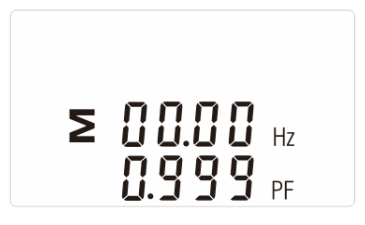

Hier werden der Gesamtwert der Frequenz [Hz] und der Leistungsfaktor [PF] angezeigt.

Dieses Untermenü ist der Ausgangspunkt des Menüs. Wenn Sie in den folgenden Untermenüs 60 Sekunden keine Eingaben machen, wechselt die Anzeige automatisch zu diesem Untermenü.

Um zum nächsten Untermenü zu wechseln, drücken Sie die Taste "M".

Hier wird der Leistungsfaktor für alle Phasen angezeigt.

Um zum nächsten Untermenü zu wechseln, drücken Sie die Taste "M".

Hier wird der gespeicherte Stromverbrauch [A] angezeigt.

Um zum nächsten Untermenü zu wechseln, drücken Sie die Taste "M".

Hier wird die gespeicherte maximale Leistung [kW] angezeigt.

Um zur Anzeige der Frequenz und des Leistungsfaktors zu wechseln, drücken Sie die Taste "M".

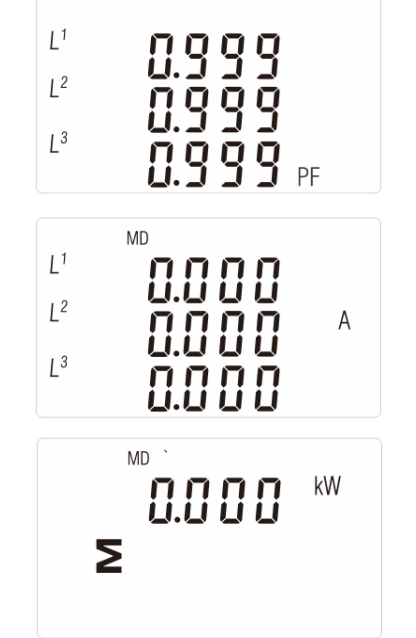

## <span id="page-25-0"></span>Menü "Leistung" (P)

▶ Um das Menü "Leistung" zu öffnen, drücken Sie die Taste "P". Die aktuelle Wirkleistung [kW] der drei Phasen wird angezeigt.

Im Menü stehen folgende Untermenüs zur Verfügung:

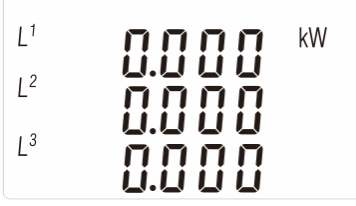

Hier wird die momentane Wirkleistung [kW] der drei Phasen angezeigt.

Dieses Untermenü ist der Ausgangspunkt des Menüs. Wenn Sie in den folgenden Untermenüs 60 Sekunden keine Eingaben machen, wechselt die Anzeige automatisch zu diesem Untermenü.

- $L^1$  $L^2$ kVAr  $L^3$  $L^1$  $L^2$  $L^3$ kVA П kW kVAr Σ kVA
- Um zum nächsten Untermenü zu wechseln, drücken Sie die Taste "P". Hier wird die momentane Blindleistung [kVAr] der drei Phasen angezeigt.
- Um zum nächsten Untermenü zu wechseln, drücken Sie die Taste "P".

Hier wird die momentane Scheinleistung [kVA] der drei Phasen angezeigt.

Um zum nächsten Untermenü zu wechseln, drücken Sie die Taste "P".

Hier werden die Gesamtwerte der Wirkleistung [kW], der Blindleistung [kVAr] und die Scheinleistung [kVA] angezeigt.

Um zur Anzeige der aktuellen Leistung zu wechseln, drücken Sie die Taste "P".

## <span id="page-26-0"></span>Menü "Energie" (E)

▶ Um das Menü "Energie" zu öffnen, drücken Sie die Taste "E" kurz. Die Aufnahmeleistung [kWh] wird angezeigt.

Im Menü stehen folgende Untermenüs zur Verfügung:

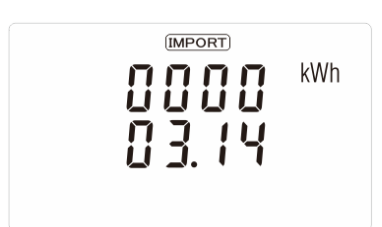

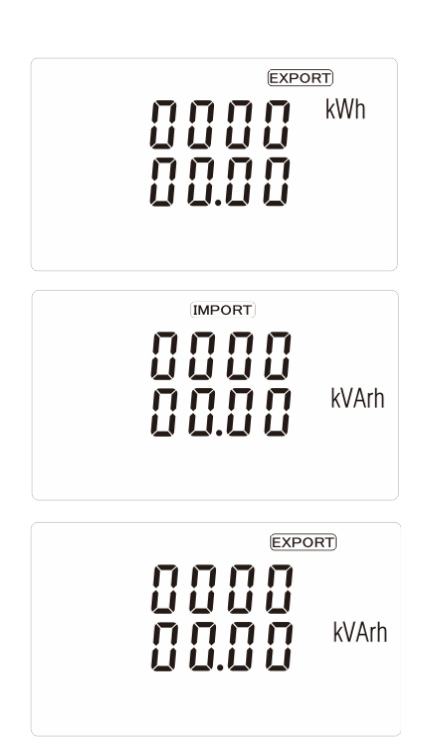

Hier wird die aufgenommene Wirkleistung [kWh] angezeigt.

Dieses Untermenü ist der Ausgangspunkt des Menüs. Wenn Sie in den folgenden Untermenüs 60 Sekunden keine Eingaben machen, wechselt die Anzeige automatisch zu diesem Untermenü.

Um zum nächsten Untermenü zu wechseln, drücken Sie die Taste "E" kurz.

Hier wird die abgegebene Wirkleistung [kWh] angezeigt.

Um zum nächsten Untermenü zu wechseln, drücken Sie die Taste "E" kurz.

Hier wird die aufgenommene Blindleistung [kVArh] angezeigt.

Um zum nächsten Untermenü zu wechseln, drücken Sie die Taste "E" kurz.

Hier wird die abgegebene Blindleistung [kVArh] angezeigt.

Um zum nächsten Untermenü zu wechseln, drücken Sie die Taste "E" kurz.  $\Sigma$   $\Omega$ 

 $\geq 0000$ <br> $\geq 0300$ kWh

kVArh

Hier wird die Gesamt-Wirkleistung [kWh] angezeigt.

Um zum nächsten Untermenü zu wechseln, drücken Sie die Taste "E" kurz.

Hier wird die Gesamt-Blindleistung [kVArh] angezeigt.

Um zur Anzeige der aktuellen Leistung zu wechseln, drücken Sie die Taste "E" kurz.

## <span id="page-28-0"></span>Einstellungen am Gerät vornehmen

In diesem Abschnitt erfahren Sie, wie Sie im Einstell-Menü (Setup) die gewünschten Einstellungen am Gerät vornehmen.

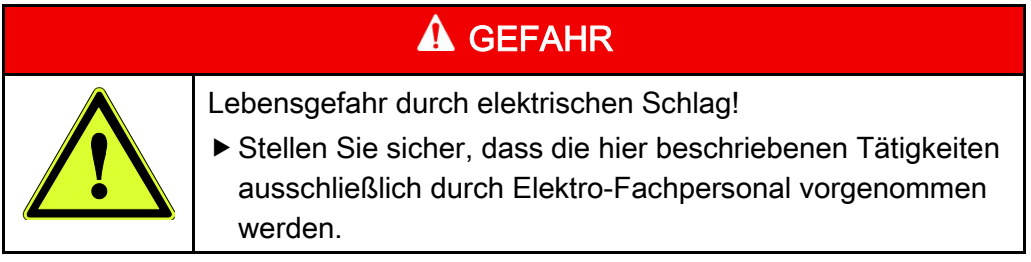

► Um das Menü "Setup" zu öffnen drücken Sie die Taste "E" und halten diese drei Sekunden gedrückt.

Die Passwort-Abfrage wird angezeigt. Die erste Ziffer blinkt. Sie können den gewünschten Wert für die erste Stelle eingeben.

Falls Sie das Passwort nicht eingeben und das Einstellmenü verlassen wollen, drücken Sie die Taste "U/I".

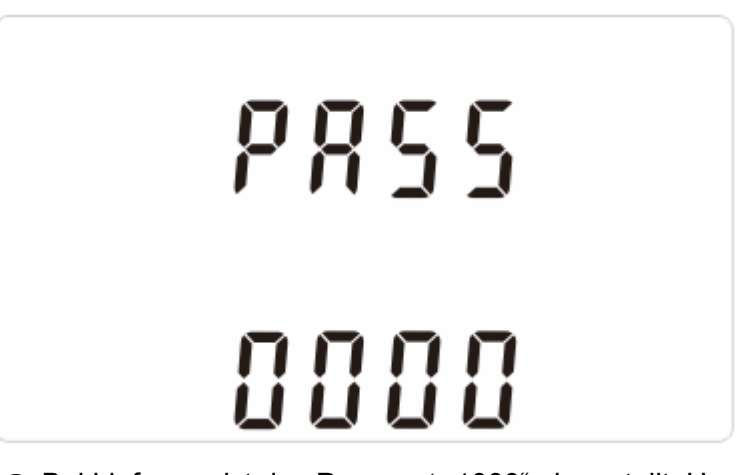

**Thei Lieferung ist das Passwort "1000" eingestellt. Um unbefugtes Ändern** der Einstellungen zu verhindern, sollten Sie das Passwort ändern. Das Vorgehen zum Ändern des Passwortes ist ab Seite [31](#page-30-0) beschrieben.

Geben Sie das Passwort wie folgt ein:

- ► Um die angezeigte Zahl zu erhöhen, drücken Sie die Taste "M".
- ► Um die angezeigte Zahl zu verringern, drücken Sie die Taste "P".
- ▶ Wenn die gewünschte Zahl angezeigt wird, drücken Sie die Taste "E".

Die folgende Zahl blinkt. Sie können den gewünschten Wert für die nächste Stelle eingeben.

- Geben Sie die zweite Zahl in der gleichen Weise ein.
- Wiederholen Sie diese Schritte für die dritte und die vierte Zahl.

Nach Eingabe der letzten Zahl wird "SEt" angezeigt.

▶ Drücken Sie etwa eine Sekunde lang die Taste "E".

Wenn Sie das korrekte Passwort eingegeben haben, wird die Anzeige "SEt" ausgeblendet. Die Einstellmöglichkeit für die Adresse der RS485-Schnittstelle wird angezeigt. Sie können jetzt Einstellungen im Einstellmenü wählen und ändern.

Wenn Sie ein falsches Passwort eingeben, wird "PASS Err" angezeigt.

- ▶ Drücken Sie in diesem Fall die Taste "U/I".
- Wiederholen Sie die Passwort-Eingabe.

### <span id="page-29-0"></span>Optionen wählen

Sie können für manche Parameter eine der vorgegebenen Optionen wählen. In den entsprechenden Menüs wird der aktuelle Wert angezeigt. Die erste Zahl des Wertes blinkt.

Wählen Sie die Option wie folgt:

▶ Wählen Sie den gewünschten Parameter mit den Tasten "M" oder "P".

Wenn der angezeigte Wert nicht blinkt, müssen Sie die Option in einem Untermenü wählen.

- Um ein Untermenü zu öffnen, drücken Sie etwa eine Sekunde lang die Taste  $E^*$ .
- ▶ Wählen Sie die gewünschte Option mit den Tasten "M" oder "P".
- ▶ Um den nächsten Wert anzuzeigen, drücken Sie die Taste "P".
- ► Um den vorherigen Wert anzuzeigen, drücken Sie die Taste "M".
- Wenn die gewünschte Option angezeigt wird, drücken Sie etwa eine Sekunde lang die Taste "E".

Auf dem Display wird "SEt" angezeigt.

- ► Um die Auswahl zu übernehmen, drücken Sie die Taste "U/I".
- Um andere Einstellungen zu ändern, wählen Sie die gewünschte Einstellung mit den Tasten "M" und "P".
- ▶ Um das Einstellmenü zu verlassen, drücken Sie so oft die Taste "U/I", bis auf dem Display Messwerte angezeigt werden.

#### <span id="page-29-1"></span>Werte eingeben

Sie können für verschiedene Parameter Werte eingeben. In den entsprechenden Menüs wird der aktuelle Wert angezeigt. Die erste Zahl des Wertes blinkt.

Geben Sie den Wert wie folgt ein:

- ▶ Um die angezeigte Zahl zu erhöhen, drücken Sie die Taste "M".
- ► Um die angezeigte Zahl zu verringern, drücken Sie die Taste "P".
- Wenn die gewünschte Zahl angezeigt wird, drücken Sie etwa eine Sekunde lang die Taste "E".

Die folgende Zahl blinkt. Sie können den gewünschten Wert für die nächste Stelle eingeben.

- Geben Sie die zweite Zahl in der gleichen Weise ein.
- Wiederholen Sie diese Schritte für die dritte und die vierte Zahl.

Nach Eingabe der letzten Zahl wird "SEt" angezeigt.

Drücken Sie die Taste "U/I".

Der eingegebene Wert wird übernommen.

### <span id="page-30-0"></span>Passwort ändern

Bei Lieferung ist das Passwort "1000" eingestellt. Um unbefugte Änderungen zu verhindern, sollten Sie das Passwort ändern.

- Öffnen Sie das Einstell-Menü.
- ▶ Drücken Sie die Taste "M" oder "P" so oft, bis folgende Anzeige auf dem Display sichtbar ist:

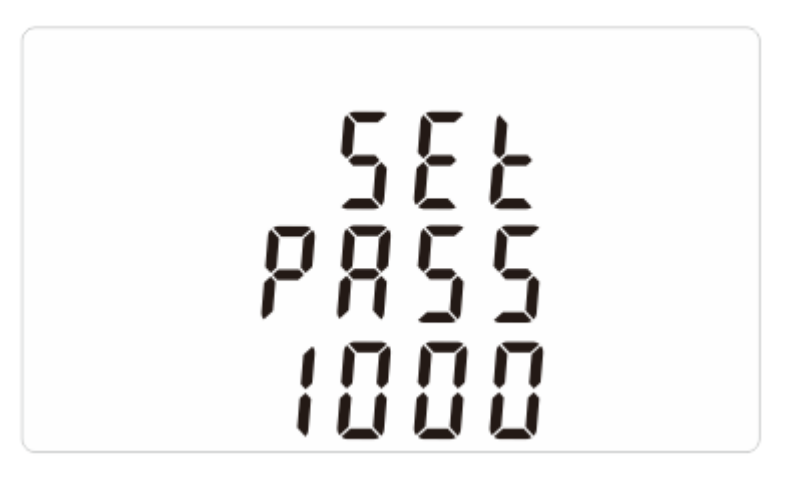

▶ Drücken Sie auf die Taste "E".

Die erste Zahl blinkt. Sie können diese Zahl jetzt ändern.

- ► Um die angezeigte Zahl zu erhöhen, drücken Sie die Taste "M".
- ▶ Um die angezeigte Zahl zu verringern, drücken Sie die Taste "P".
- Wenn die gewünschte Zahl angezeigt wird, drücken Sie etwa eine Sekunde lang die Taste "E".

Die folgende Zahl blinkt. Sie können den gewünschten Wert für die nächste Stelle eingeben.

- Geben Sie die zweite Zahl in der gleichen Weise ein.
- Wiederholen Sie diese Schritte für die dritte und die vierte Zahl.

Nach Eingabe der letzten Zahl wird "SEt" angezeigt. Keine Zahl blinkt. Das Passwort ist geändert.

- ▶ Um das Einstellmenü zu verlassen, drücken Sie so oft die Taste "U/I", bis auf dem Display Messwerte angezeigt werden.
- Notieren Sie sich das neue Passwort.
- Stellen Sie sicher, dass nur Bediener mit der Qualifikation als Elektro-Fachpersonal Zugang zum Passwort erhalten.

#### <span id="page-31-0"></span>Anschlussart einstellen

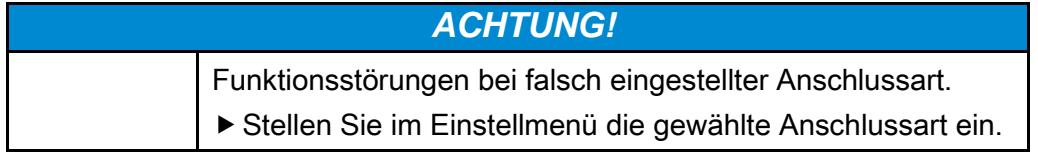

Mit dieser Einstellmöglichkeit können Sie das Gerät auf die vorgenommene Anschlussart einstellen.

Sie können aus folgenden Optionen wählen:

- 1P2(W) (Einphasiges System mit Neutralleiter)
- 3P3(W) (Dreiphasiges System ohne Neutralleiter)
- 3P4(W) (Dreiphasiges System mit Neutralleiter)

Um gewünschte Einstellung zu wählen, gehen Sie wie folgt vor:

- Öffnen Sie das Setup-Menü.
- ▶ Drücken Sie die Taste "M" bzw. "P" so oft, bis die aktuell eingestellte Anschlussart angezeigt wird, z. B.:

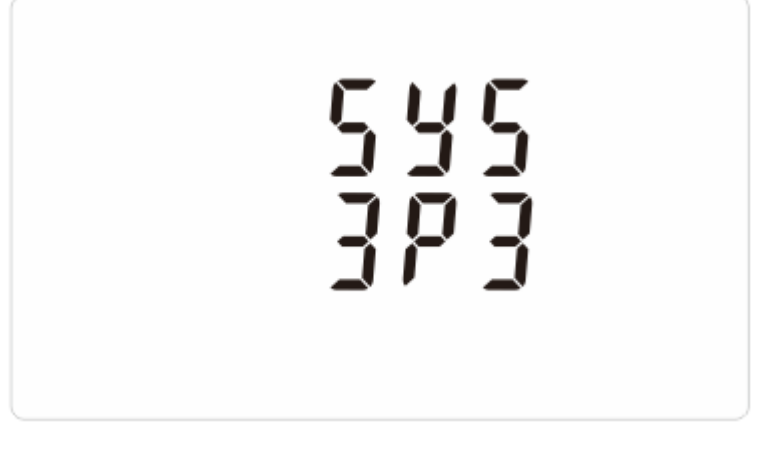

Um eine andere Anschlussart zu wählen, gehen Sie wie folgt vor:

▶ Drücken Sie etwa eine Sekunde lang die Taste "E".

Die eingestellte Anschlussart blinkt.

- ▶ Um eine andere Anschlussart zu wählen, drücken Sie die Taste "M" oder "P", bis die gewünschte Anschlussart angezeigt wird.
- Um die Eingabe zu bestätigen, drücken Sie etwa eine Sekunde lang die Taste "E".
- ▶ Um das Einstellmenü zu verlassen, drücken Sie die Taste "U/I".

### <span id="page-32-0"></span>Anzeigedauer wählen

Sie können die Zeit festlegen, für die Werte im Display hell angezeigt werden. Nach Ablauf dieser Zeit werden die Anzeigen zur Stromersparnis verdunkelt.

Sie können aus folgenden Optionen wählen:

- 0 (Abblenden aus)
- 5 Minuten
- 10 Minuten
- 30 Minuten
- 60 Minuten
- 120 Minuten

Wenn Sie die Option "0" wählen, werden die Anzeigen nicht verdunkelt.

Um die gewünschte Zeit zu wählen, gehen Sie wie folgt vor:

- Öffnen Sie das Einstell-Menü.
- ▶ Drücken Sie die Taste "M" bzw. "P" so oft, bis die aktuell eingestellte Zeit angezeigt wird, z. B.:

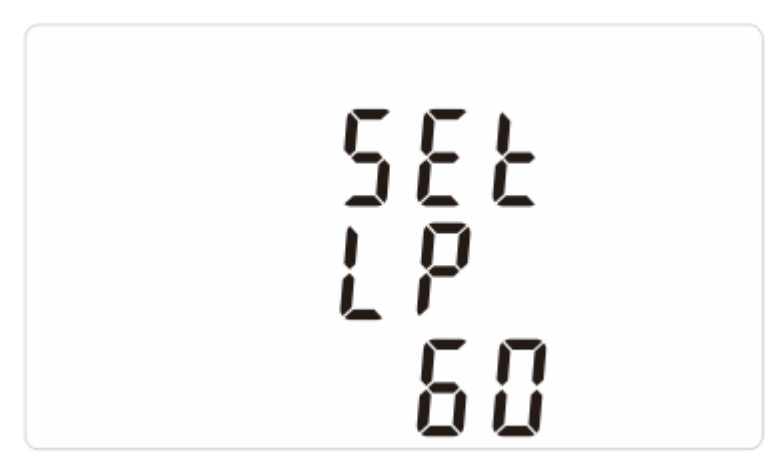

Um eine andere Zeit zu wählen, gehen Sie wie folgt vor:

▶ Drücken Sie etwa eine Sekunde lang die Taste "E".

Die eingestellte Zeit blinkt.

- ▶ Um eine andere Zeit zu wählen, drücken Sie die Taste "M" oder "P", bis die gewünschte Zeit angezeigt wird.
- ▶ Um die Funktion auszuschalten, drücken Sie die Taste "M" oder "P", bis "0" angezeigt wird.
- Um die Eingabe zu bestätigen, drücken Sie etwa eine Sekunde lang die Taste "E".
- ► Um das Einstellmenü zu verlassen, drücken Sie die Taste "U/I".

## <span id="page-33-0"></span>Messdauer festlegen

Sie können ein Zeitintervall festlegen, in dem aus den Spannungs- und Strommessungen ein Mittelwert der Leistung (Demand Integration Time, DIT) berechnet und gespeichert wird.

Sie können aus folgenden Optionen wählen:

- 0 Minuten (Aus)
- 5 Minuten
- 8 Minuten
- 10 Minuten
- 15 Minuten
- 30 Minuten
- 60 Minuten

Mit der Option "0" können Sie die Funktion ausschalten. In diesem Fall wird kein Mittelwert gespeichert.

Um das gewünschte Zeitintervall zu wählen, gehen Sie wie folgt vor:

- Öffnen Sie das Einstell-Menü.
- ▶ Drücken Sie die Taste "M" bzw. "P" so oft, bis das aktuell eingestellte Zeitintervall angezeigt wird, z. B.:

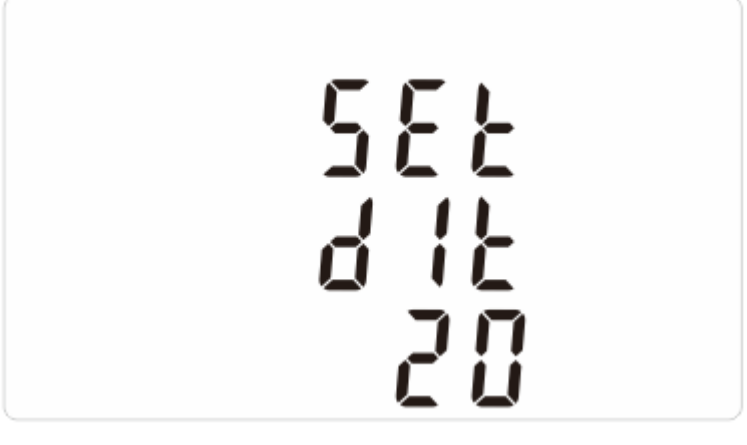

Um ein anderes Zeitintervall zu wählen, gehen Sie wie folgt vor:

▶ Drücken Sie etwa eine Sekunde lang die Taste "E".

Das eingestellte Zeitintervall blinkt.

- ▶ Um ein anderes Zeitintervall zu wählen, drücken Sie die Taste "M" oder "P", bis das gewünschte Zeitintervall angezeigt wird.
- ► Um die Funktion auszuschalten, drücken Sie die Taste "M" oder "P", bis "0" angezeigt wird.
- Um die Eingabe zu bestätigen, drücken Sie etwa eine Sekunde lang die Taste "E".
- ► Um das Einstellmenü zu verlassen, drücken Sie die Taste "U/I".

Das Löschen der gespeicherten Werte ist im folgenden Abschnitt beschrieben.

#### <span id="page-34-0"></span>Leistungsmittelwert zurücksetzen

In diesem Menü können Sie gespeicherte Mittelwerte der Leistung (Demand Integration Time, DIT) löschen. Die gespeicherten summierten Werte sowie Werte für aufgenommene und abgegebene Leistungswerte werden nicht gelöscht.

Um die bisher gespeicherten Mittelwerte der Leistung zu löschen, gehen Sie wie folgt vor:

- Öffnen Sie das Einstell-Menü.
- ▶ Drücken Sie die Taste "M" bzw. "P" so oft, bis folgendes Bild angezeigt wird:

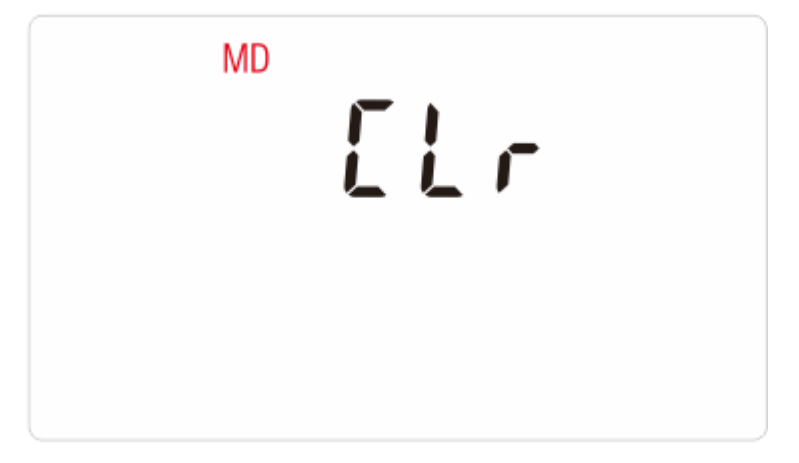

▶ Drücken Sie etwa eine Sekunde lang die Taste "E".

Die Anzeige "MD" blinkt.

- Um den gespeicherten Leistungsmittelwert zu löschen, drücken Sie etwa eine Sekunde lang die Taste "E".
- ▶ Um das Einstell-Menü zu verlassen, drücken Sie die Taste "U/I".

## <span id="page-35-0"></span>Einstellungen für den Impuls ändern

Um die aufgenommene Wirkleistung zu messen, erzeugt das Gerät zwei Impulse.

Der Impuls 2 für die Gesamt-Wirkleistung beträgt 400 imp/kWh bei 100 ms. Er kann nicht geändert werden.

Sie können folgende Einstellungen für den Impuls 1 wählen:

- Impulszweck (Leistung [kWh] oder Blindleistung [kVAr])
- Impulsrate
- Impulsdauer

Der Impuls 1 ist werkseitig auf 400 imp/kWh bei 100 ms eingestellt.

Informationen zu möglichen externen Geräten und den dafür erforderlichen Einstellungen finden Sie auf der Internetseite des Herstellers.

Um Einstellungen für den Impuls vorzunehmen, gehen Sie wie folgt vor:

- Öffnen Sie das Setup-Menü.
- ▶ Drücken Sie so oft die Taste "M" bzw. "P", bis folgendes Bild angezeigt wird:

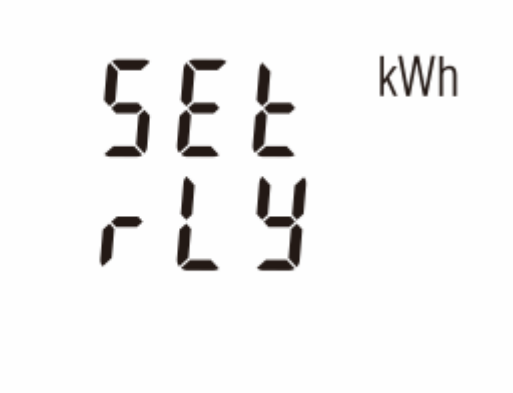

Die hier dargestellte Anzeige entspricht der Einstellung bei Lieferung. Wenn Sie Einstellungen geändert haben, wird die aktuelle Einstellung angezeigt. Diese kann sich durch die Anzeige "Import" oder "Export" sowie durch die gewählte Einheit von der hier dargestellten Anzeige unterscheiden.

Sie können jetzt die gewünschte Einstellmöglichkeit wählen.

#### Impulszweck einstellen

Mit dieser Option können Sie festlegen, für welche Messgröße der Impuls gesendet wird. Hierzu sind die folgenden Optionen verfügbar:

- kWh: Gesamtleistung
- Import kWh: Aufgenommene Gesamtleistung
- Export kWh: Abgegebene Gesamtleistung
- kVArh: Blindleistung
- Import kVArh: Aufgenommene Blindleistung
- Export kVArh: Abgegebene Blindleistung
- ▶ Drücken Sie etwa eine Sekunde lang die Taste "E".

Das Einheiten-Symbol blinkt.

- ▶ Um die gewünschte Option zu wählen, drücken Sie die Taste "M" oder "P", bis die gewünschte Einheit angezeigt wird.
- Um die Eingabe zu bestätigen, drücken Sie etwa eine Sekunde lang die Taste "E".

Sie können jetzt weitere Einstellungen für den Impuls festlegen, wie in den folgenden Abschnitten beschrieben.

Wenn Sie keine weiteren Einstellungen für den Impuls vornehmen und zum Einstellmenü wechseln wollen, drücken Sie die Taste "U/I".

#### Impulsrate einstellen

Mit dieser Option können Sie festlegen, ab welcher gemessenen Leistung ein Impuls erzeugt wird. Hierzu sind die folgenden Optionen verfügbar:

- 0,0025 kWh (Werkseinstellung)
- 0,01 kWh
- 0,10 kWh
- 1,00 kWh
- 10,00 kWh
- 100,00 kWh
- ▶ Drücken Sie die Taste "M" bzw. "P" so oft, bis die aktuell eingestellte Impulsrate angezeigt wird, z. B.:

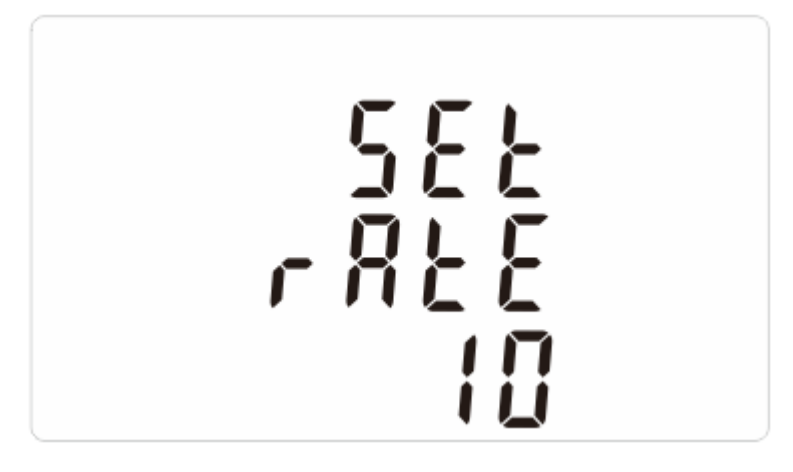

▶ Drücken Sie etwa eine Sekunde lang die Taste "E".

Die Anzeige der eingestellten Impulsrate blinkt.

- ▶ Um die gewünschte Option zu wählen, drücken Sie die Taste "M" oder "P", bis die gewünschte Impulsrate angezeigt wird.
- Um die Eingabe zu bestätigen, drücken Sie etwa eine Sekunde lang die Taste "E".

Sie können jetzt weitere Einstellungen für den Impuls festlegen, wie in den folgenden Abschnitten beschrieben.

Wenn Sie keine weiteren Einstellungen für den Impuls vornehmen und zum Einstell-Menü wechseln wollen, drücken Sie die Taste "U/I".

#### Impulsdauer einstellen

Mit dieser Option können Sie die Dauer der Impulse festlegen. Die gewählte Impulsdauer legt fest, wie lange der Impuls den Wert "high" hat. Hierzu sind die folgenden Optionen verfügbar:

- 60 ms
- 100 ms
- 200 ms
- ▶ Drücken Sie die Taste "M" bzw. "P" so oft, bis die aktuell eingestellte Impulsdauer angezeigt wird, z. B.:

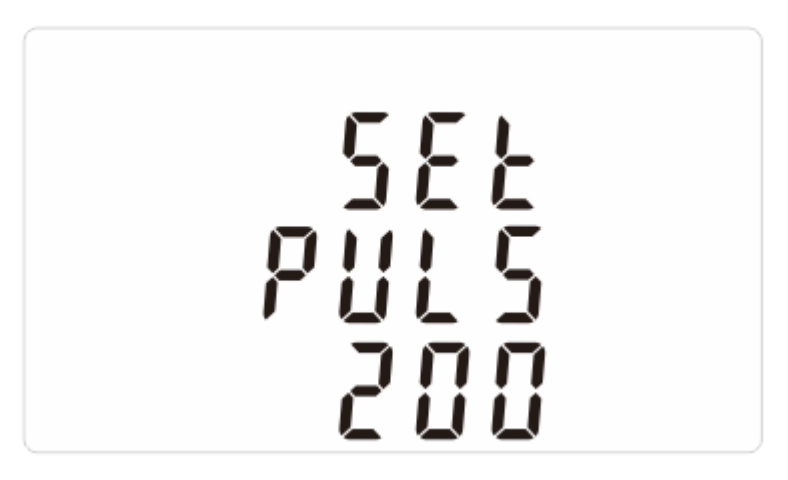

▶ Drücken Sie etwa eine Sekunde lang die Taste "E".

Die Anzeige der eingestellten Impulsdauer blinkt.

- ▶ Um die gewünschte Impulsdauer zu wählen, drücken Sie die Taste "M" oder "P", bis die gewünschte Impulsdauer angezeigt wird.
- Um die Eingabe zu bestätigen, drücken Sie etwa eine Sekunde lang die Taste "E".
- ▶ Um das Einstell-Menü zu verlassen, drücken Sie die Taste "U/I".

## <span id="page-39-0"></span>Einstellungen für die RS485-Schnittstelle wählen

Die RS485-Schnittstelle dient dazu, das Gerät über eine Zweidraht-Verbindung an ein externes Anzeigegerät anzuschließen.

Sie können folgende Einstellungen für die RS485-Schnittstelle wählen:

- Adresse
- Baudrate
- Parität
- Stop-Bits
- Informationen zu möglichen externen Geräten und den dafür erforderlichen Einstellungen finden Sie im Download-Bereich der Internetseite des Herstellers.

Um Einstellungen für die RS485-Schnittstelle vorzunehmen, gehen Sie wie folgt vor:

- Öffnen Sie das Setup-Menü.
- ▶ Drücken Sie die Taste "M" bzw. "P" so oft, bis die aktuell eingestellte Adresse angezeigt wird, z. B.:

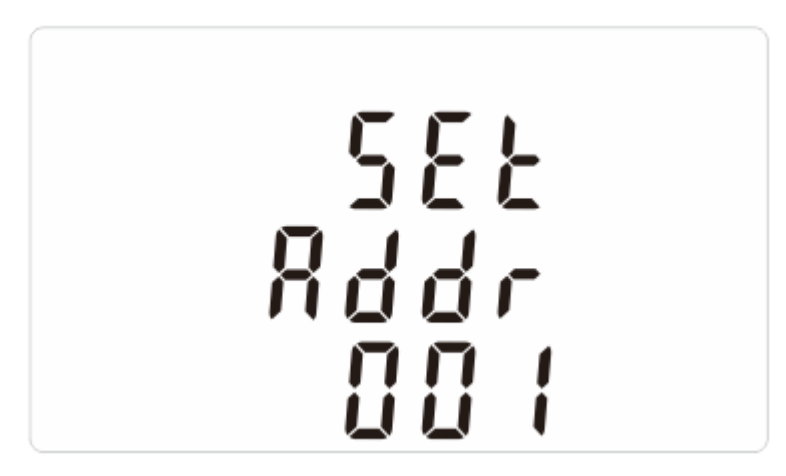

Sie können jetzt die gewünschte Einstellmöglichkeit wählen.

#### Adresse wählen

Mit dieser Einstellung legen Sie die Adresse des Geräts fest. Unter dieser Adresse kann das Gerät mit dem angeschlossenen externen Gerät kommunizieren.

▶ Drücken Sie etwa eine Sekunde lang die Taste "E".

Das Einheiten-Symbol blinkt. Sie können die dreistellige Adresse jetzt eingeben.

- Geben Sie die Adresse ein, wie ab Seite [30](#page-29-1) beschrieben.
- Um die Eingabe zu bestätigen, drücken Sie etwa eine Sekunde lang die Taste "E".

Sie können jetzt weitere Einstellungen für die RS485-Schnittstelle festlegen, wie in den folgenden Abschnitten beschrieben.

Wenn Sie keine weiteren Einstellungen für die RS485-Schnittstelle vornehmen und zum Einstellmenü wechseln wollen, drücken Sie die Taste "U/I".

#### Baudrate einstellen

Mit dieser Einstellung können Sie die Übertragungsgeschwindigkeit der Datenübertragung für das Gerät einstellen. So können Sie sicherstellen, dass die Übertragungsgeschwindigkeit aller angeschlossenen Geräte identisch ist. Andernfalls ist keine Kommunikation zwischen den Geräten möglich.

Sie können folgende Baudraten (Übertragungsraten) wählen:

- 2.4k
- 4,8k
- 9,6k
- 19,2k
- 38,4k
- ▶ Drücken Sie die Taste "M" bzw. "P" so oft, bis die aktuell eingestellte Übertragungsrate angezeigt wird, z. B.:

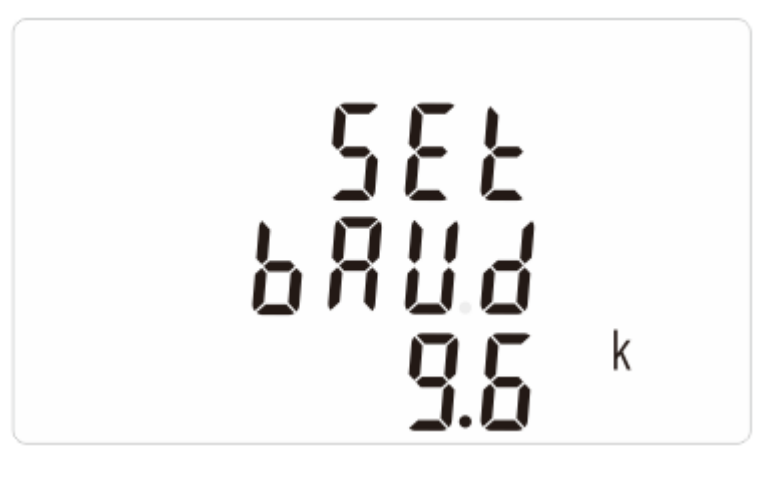

Drücken Sie etwa eine Sekunde lang die Taste "E".

Anzeige des eingestellten Wertes blinkt. Sie können jetzt die gewünschte Baudrate wählen.

- ▶ Drücken Sie so oft die Taste "M" bzw. "P", bis die gewünschte Baudrate angezeigt wird.
- Um die Eingabe zu bestätigen, drücken Sie etwa eine Sekunde lang die Taste "E".

Sie können jetzt weitere Einstellungen für die RS485-Schnittstelle festlegen, wie in den folgenden Abschnitten beschrieben.

Wenn Sie keine weiteren Einstellungen für die RS485-Schnittstelle vornehmen und zum Einstellmenü wechseln wollen, drücken Sie die Taste "U/I".

#### Parität einstellen

Mit dieser Option legen Sie die Parität fest. Dadurch wird das Übertragungsformat der Daten eingestellt. Sie können folgende Optionen wählen:

- EVEN (Gerade)
- ODD (Ungerade)
- NONE (keine)
- ▶ Drücken Sie die Taste "M" bzw. "P" so oft, bis die aktuell eingestellte Parität angezeigt wird, z. B.:

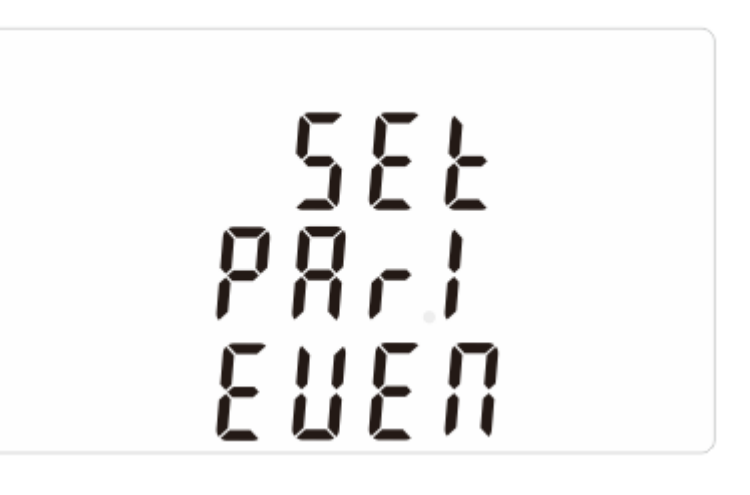

▶ Drücken Sie etwa eine Sekunde lang die Taste "E".

Anzeige der eingestellten Option blinkt. Sie können jetzt die gewünschte Parität wählen.

- ▶ Drücken Sie so oft die Taste "M" bzw. "P", bis die gewünschte Parität angezeigt wird.
- Um die Eingabe zu bestätigen, drücken Sie etwa eine Sekunde lang die Taste "E".

Sie können jetzt weitere Einstellungen für die RS485-Schnittstelle festlegen, wie in den folgenden Abschnitten beschrieben.

Wenn Sie keine weiteren Einstellungen für die RS485-Schnittstelle vornehmen und zum Einstell-Menü wechseln wollen, drücken Sie die Taste "U/I".

#### Stop-Bits einstellen

Mit dieser Option legen Sie die Anzahl der Stop-Bits fest. Damit wird das Ende einer Übertragung eingestellt. Sie können folgende Optionen wählen:

- $\bullet$  1
- $\bullet$  2
- ▶ Drücken Sie die Taste "M" bzw. "P" so oft, bis die aktuelle Einstellung angezeigt wird, z. B.:

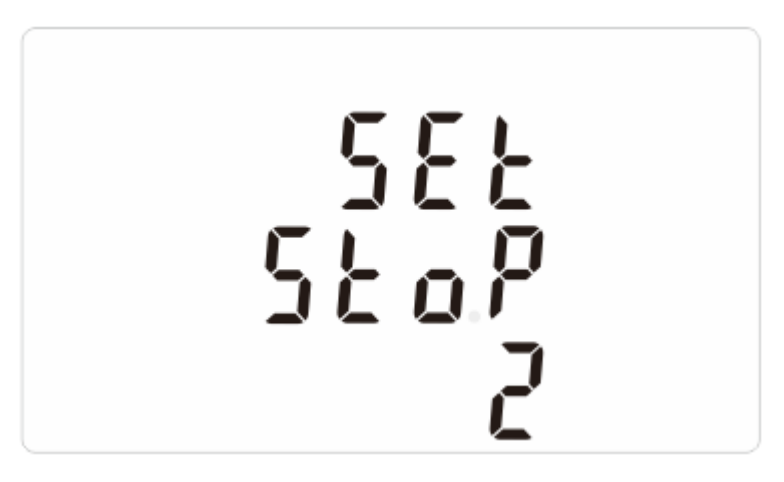

▶ Drücken Sie etwa eine Sekunde lang die Taste "E".

Anzeige der eingestellten Option blinkt. Sie können jetzt die gewünschte Option wählen.

- ▶ Drücken Sie so oft die Taste "M" bzw. "P", bis die gewünschte Option angezeigt wird.
- Um die Eingabe zu bestätigen, drücken Sie etwa eine Sekunde lang die Taste  $E^*$ .
- ▶ Um zum Einstell-Menü zu wechseln, drücken Sie die Taste "U/I".

Die geänderten Einstellungen werden erst nach einem Neustart des Geräts wirksam.

- Trennen Sie das Gerät von der Stromversorgung.
- Verbinden Sie das Gerät wieder mit der Stromversorgung.

Die geänderte Einstellung ist übernommen.

#### <span id="page-43-0"></span>Das Einstell-Menü verlassen

▶ Um das Einstell-Menü zu verlassen, drücken Sie so oft die Taste "U/I", bis der Bildschirm mit den Messwerten angezeigt wird.

## <span id="page-44-0"></span>Betrieb

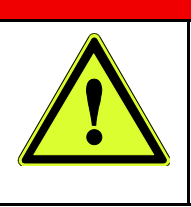

Lebensgefahr durch elektrischen Schlag!

**A** GEFAHR

- Führen Sie nur die hier beschriebenen Tätigkeiten durch.
- Stellen Sie sicher, dass alle anderen Tätigkeiten nur von Elektro-Fachpersonal durchgeführt werden.

Wenn Sie keine Qualifikation als Elektro-Fachkraft haben, dürfen Sie nur die folgenden Tätigkeiten durchführen:

- Die Messungen an einem externen Gerät (Computer oder Display) auswerten.
- Messmenüs am Gerät öffnen und Untermenüs anzeigen.

Das Vorgehen hierzu ist ab Seite [23](#page-22-0) beschrieben.

Alle anderen Arbeiten dürfen nur von Elektro-Fachpersonal durchgeführt werden. Dies gilt insbesondere für alle Arbeiten an den elektrischen Einrichtungen im Schaltschrank sowie für die Einstellungen am Gerät.

# <span id="page-45-0"></span>Fehler oder Störungen beheben

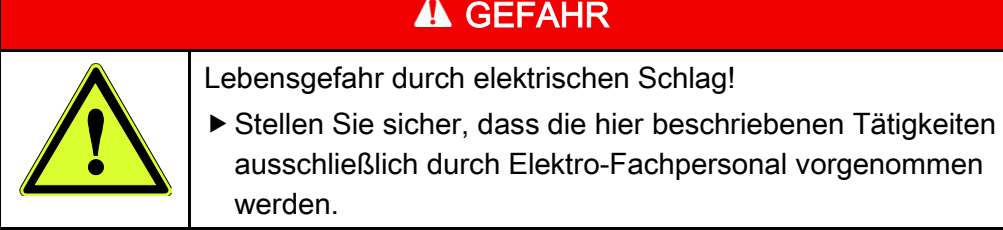

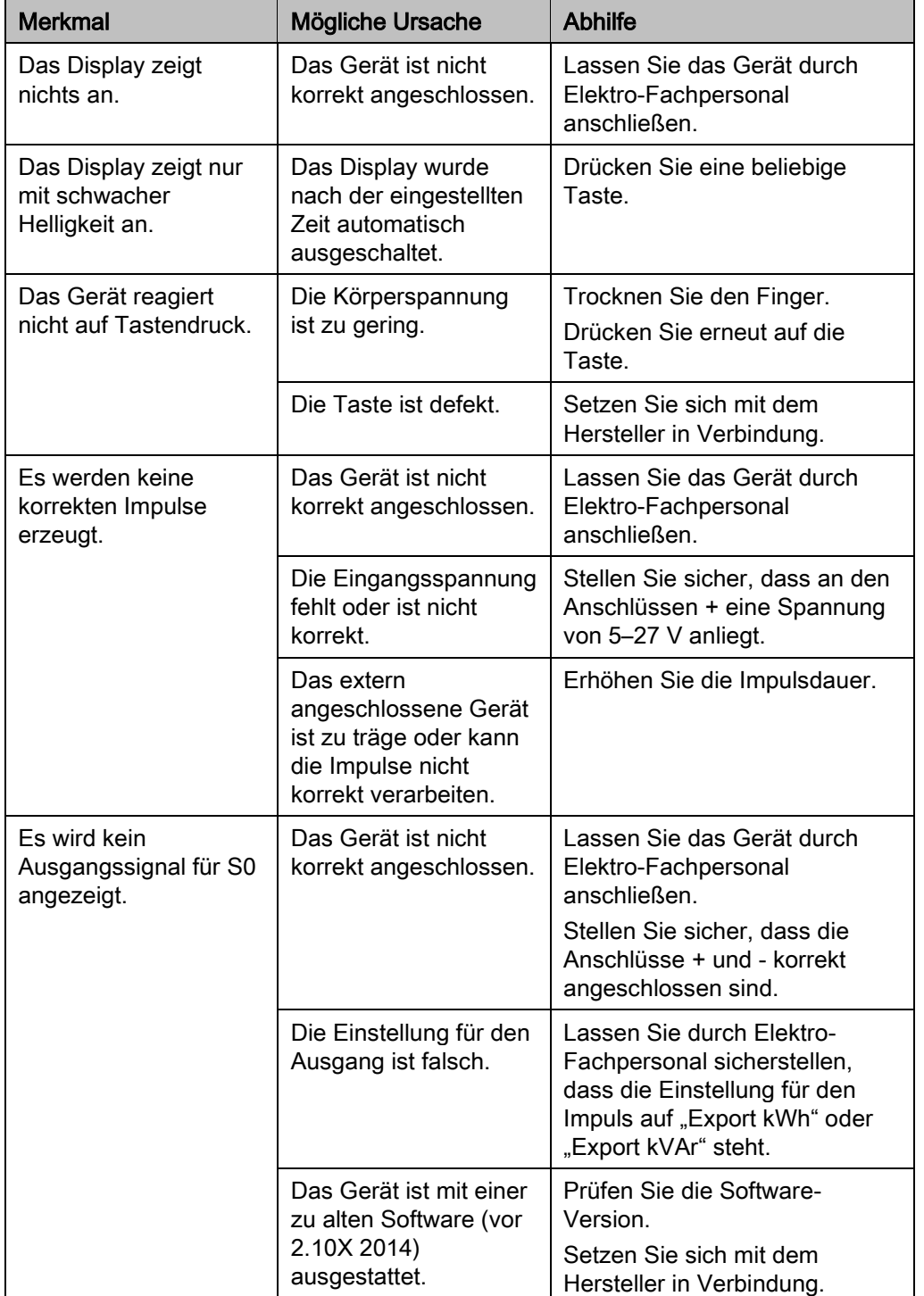

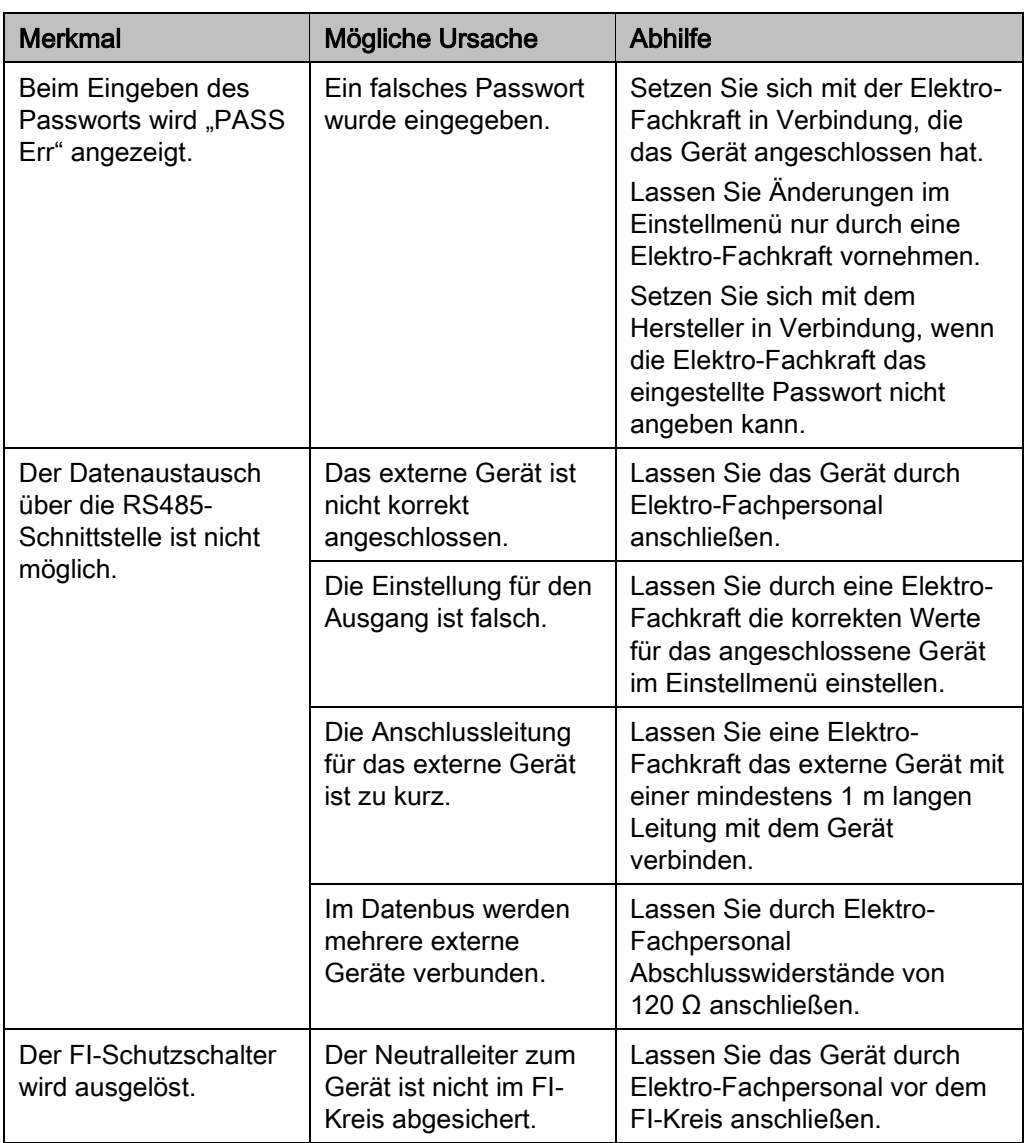

Wenn Sie die Störung nicht beheben können, wenden Sie sich an den Hersteller.

## <span id="page-47-0"></span>Nach dem Betrieb

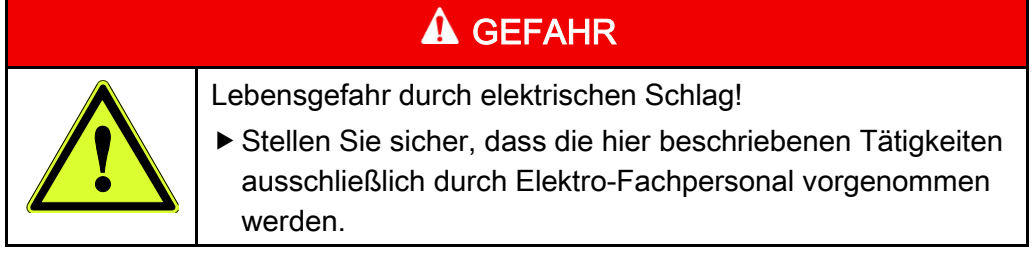

## <span id="page-47-1"></span>Gerät ausschalten

Das Gerät ist ständig eingeschaltet, so lange es an die Stromversorgung angeschlossen ist.

Lassen Sie das Gerät durch Elektro-Fachpersonal vom Stromnetz trennen.

## <span id="page-47-2"></span>Gerät ausbauen

- Lassen Sie das Gerät durch Elektro-Fachpersonal von den Anschlüssen trennen.
- Um das Gerät zu demontieren gehen Sie in umgekehrter Reihenfolge wie beim Befestigen vor.
- Lagern oder transportieren Sie das Gerät, wie ab Seite [16](#page-15-0) beschrieben.

### <span id="page-47-3"></span>Gerät warten

Das Gerät ist wartungsfrei.

Nehmen Sie keine Arbeiten am Gerät vor.

### <span id="page-47-4"></span>Gerät entsorgen

Das Gerät besteht aus Kunststoff und Elektronikbauteilen.

- Entsorgen Sie das Gerät nach den am Einsatzort geltenden Bestimmungen.
- Um genaue Angaben zu den verwendeten Materialien zu bekommen, wenden Sie sich an den Hersteller.

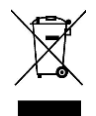

WEEE-Nummer: DE 97102914

## <span id="page-48-0"></span>Technische Daten

### <span id="page-48-1"></span>Maße und Gewichte

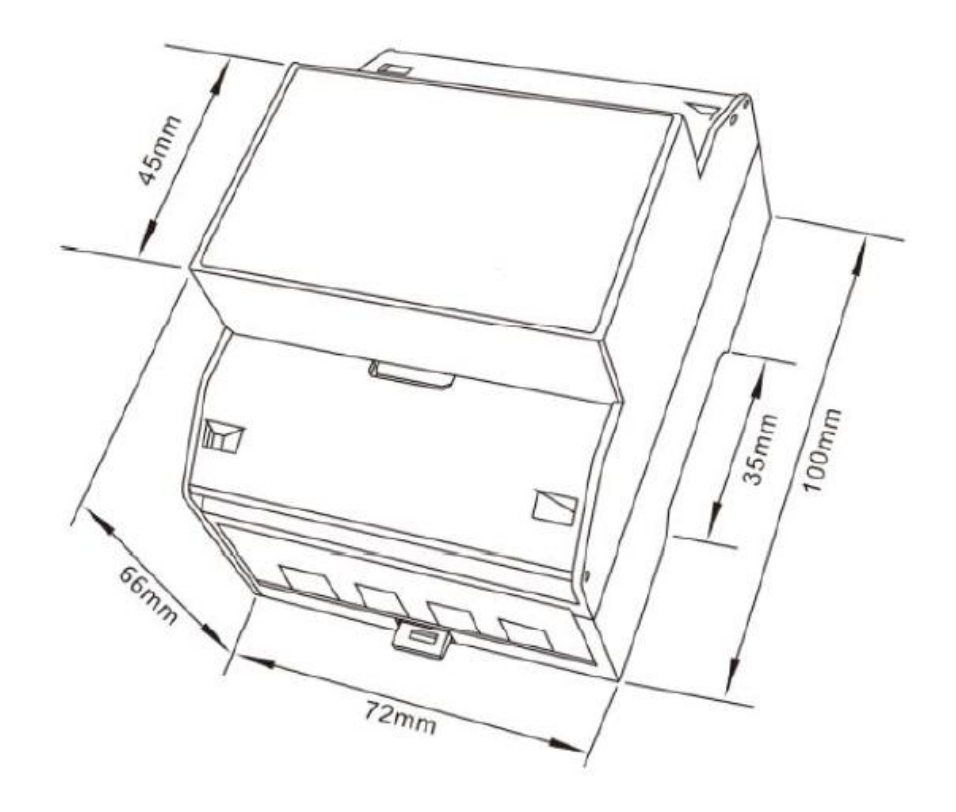

Die Gerätebefestigung erfolgt an einer 35 mm Tragschiene nach EN 50022.

Das Gerät wiegt 0,345 kg.

#### <span id="page-48-2"></span>Einsatzbereich des Geräts

Das Gerät darf nur an Einsatzorten mit den folgenden Eigenschaften betrieben werden:

- Betriebstemperatur +23 °C ± 1 °C
- Umgebungstemperatur –25 °C bis +55 °C
- Relative Luftfeuchtigkeit: 0 bis 90 %, nicht kondensierend
- Einsatzhöhe: maximal 2.000 m über NN
- Vibrationseinfluss (IEC 60068-2-6: 10 Hz bis 50 Hz, maximale Beschleunigung 2 g

Das elektrische Netz muss folgende Eigenschaften aufweisen:

- Netzfrequenz 50 Hz oder 60 Hz ± 1 %
- Sinusförmige Eingangswelle mit Störungsfaktor unter 0,005
- Normales Erdmagnetfeld ohne sonstige Einflüsse

## <span id="page-49-0"></span>Messbereich des Geräts

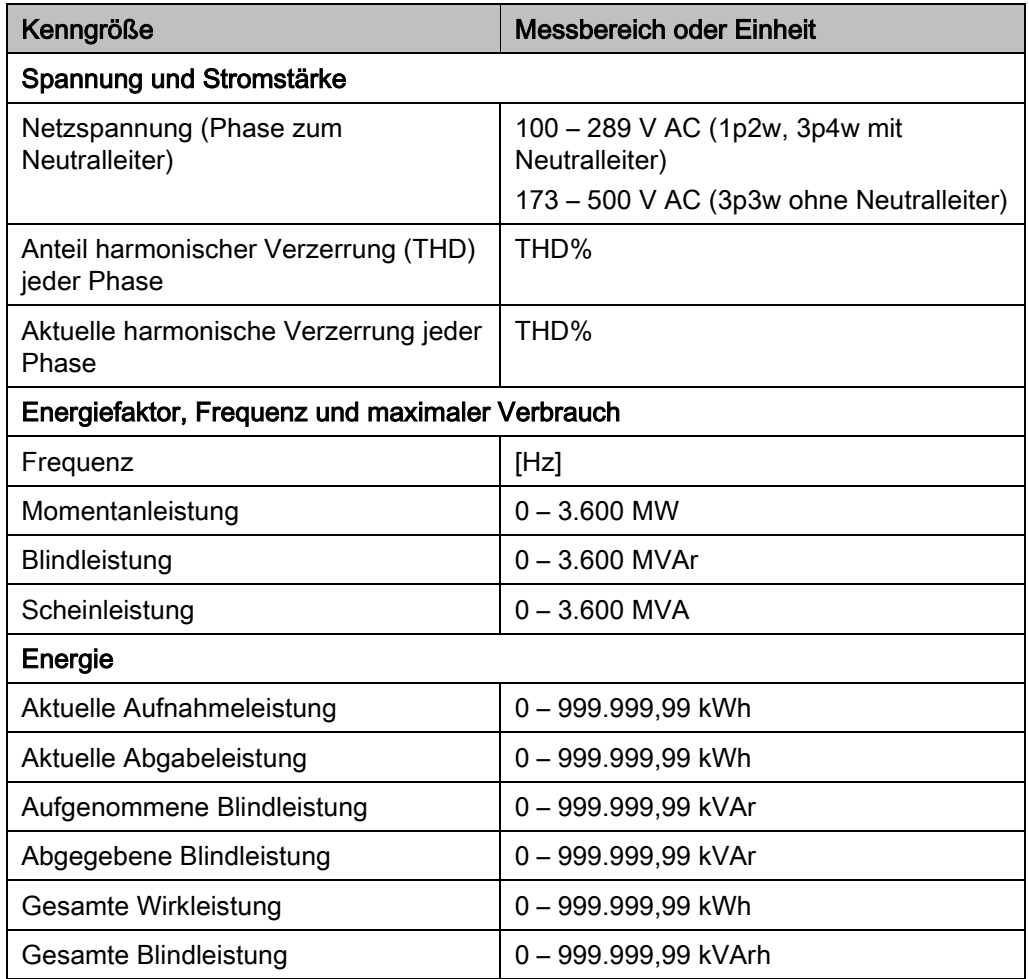

#### <span id="page-50-0"></span>Genauigkeit des Geräts

Die Genauigkeit des Geräts übertrifft Klasse 1 ("Klasse B"). Die berechneten Werte können um ± 1 % von den tatsächlichen Werten abweichen.

Die einzelnen Messwerte werden mit folgenden Genauigkeiten ermittelt:

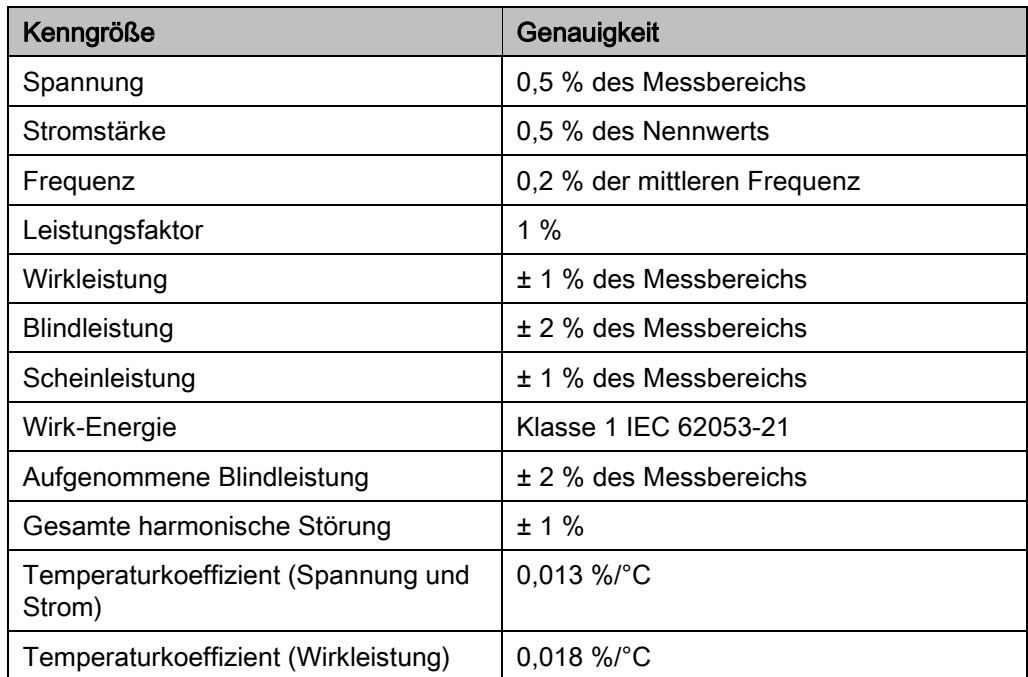

## <span id="page-50-1"></span>Eichung des Gerätes

Das Gerät Besitzt eine Ab Werkeichung diese wird Ihnen mit dem Aufdruck der MID dargestellt "M16" dabei steht das "M" für "MID" und "16" für das Jahr.

Das Eichdurchführende Institut gibt die rechtsnebenstehende Nummer "0120" an mit dem Eichzertifikat "0120/SGS0151" bei dem auch das Eichprotokoll eingesehen werden kann.

Die maximale Eichdauer für digitale Messinstrumente sind 8 Jahre.

## <span id="page-51-0"></span>Anschlussbilder

## Anschlussbild einphasiges System mit Neutralleiter (1p2)

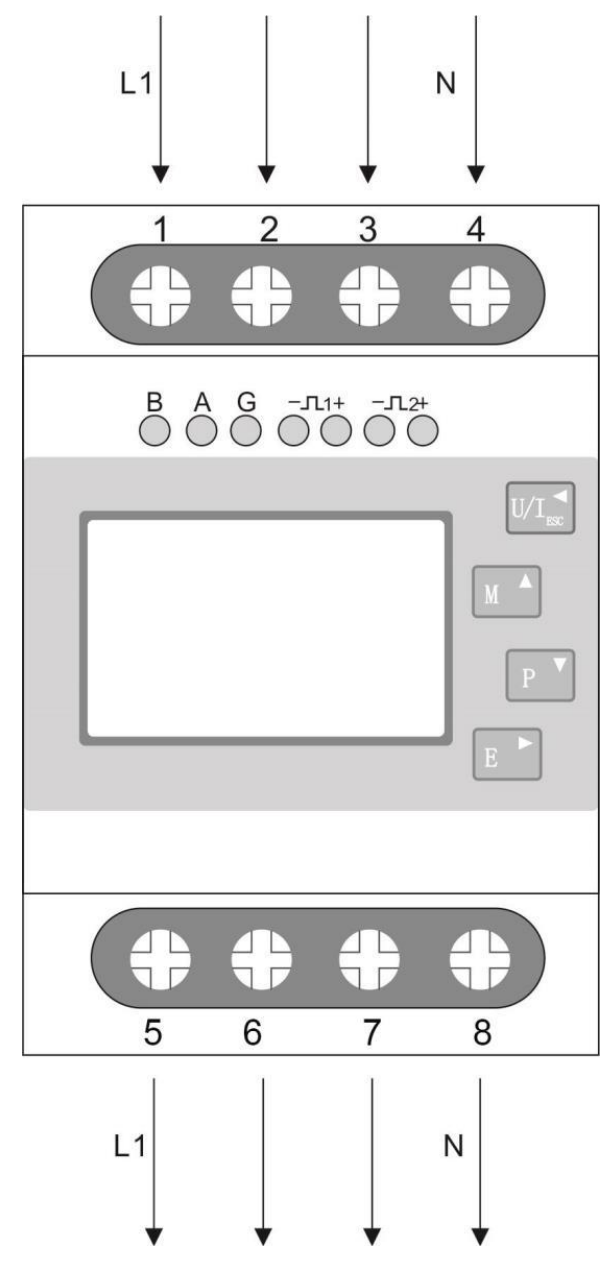

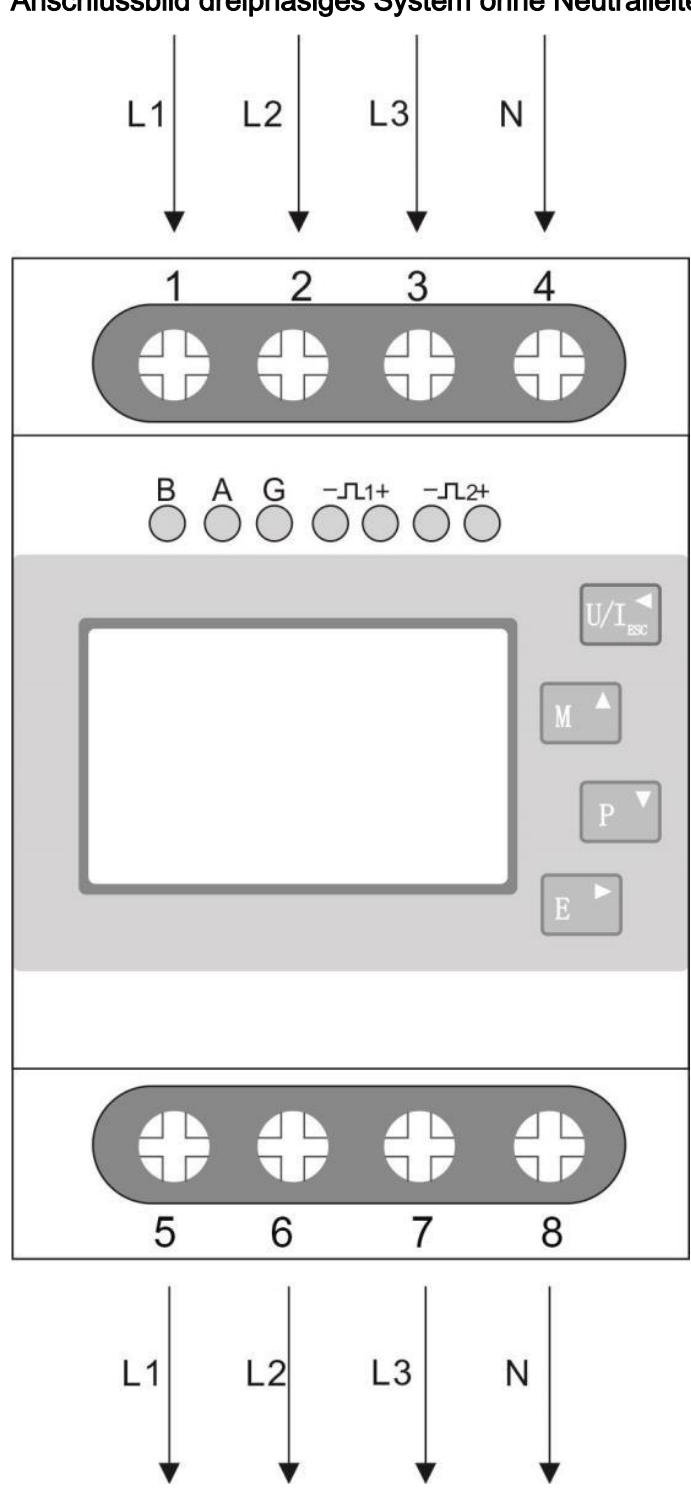

Anschlussbild dreiphasiges System ohne Neutralleiter (3p4)

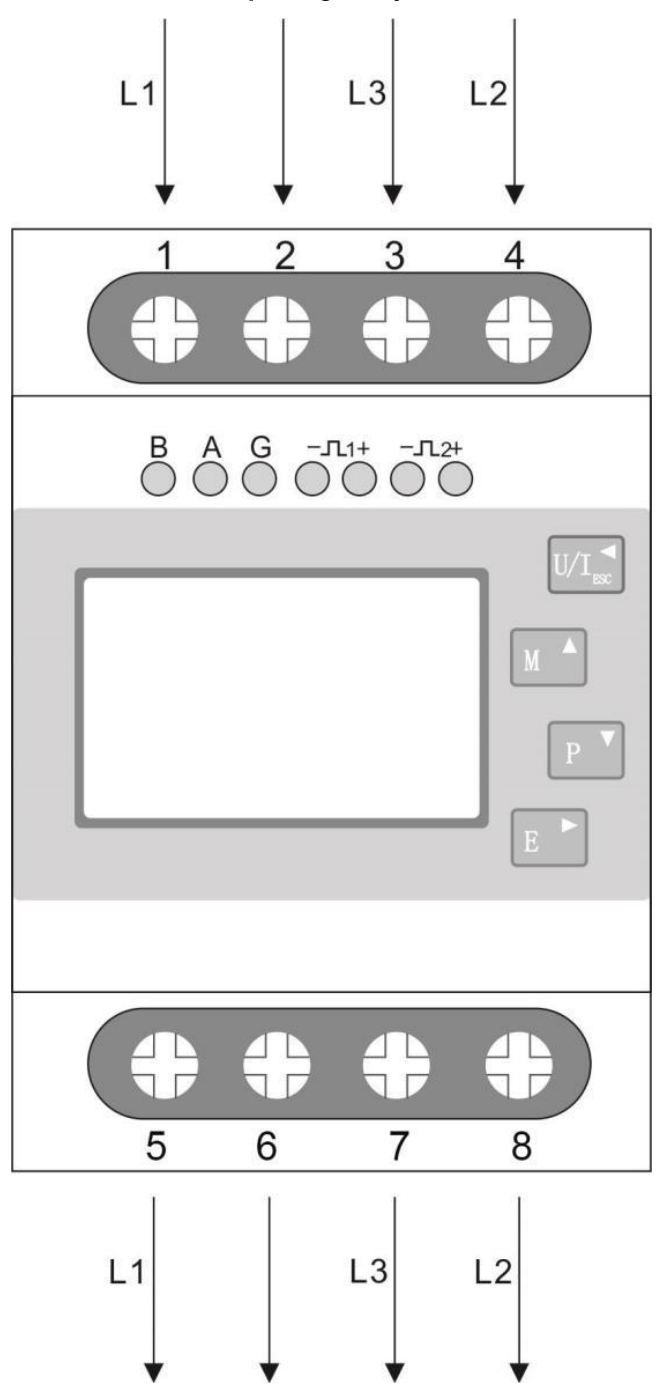

## Anschlussbild dreiphasiges System mit Neutralleiter (3p3)

# <span id="page-54-0"></span>RS485 Modbus Register

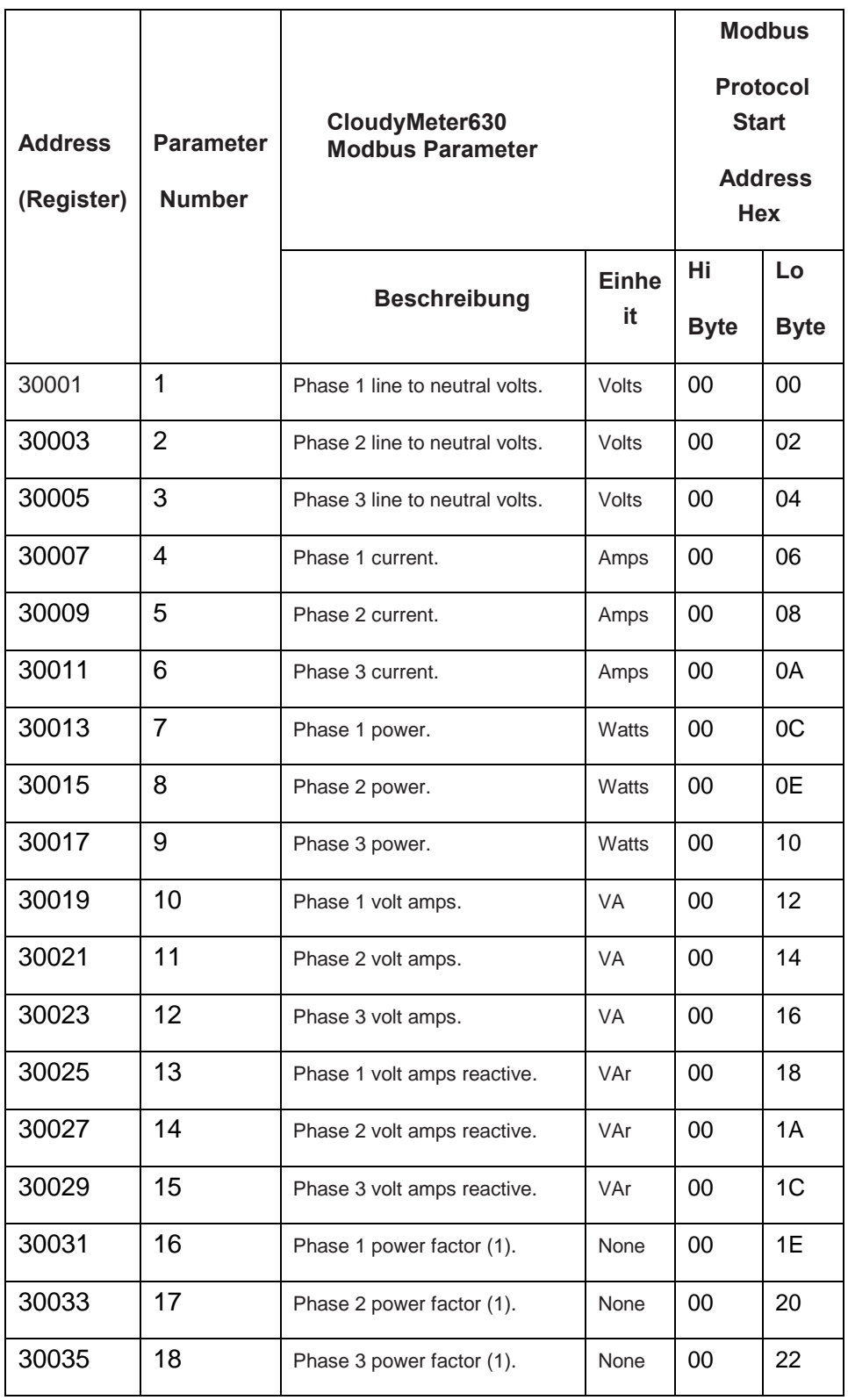

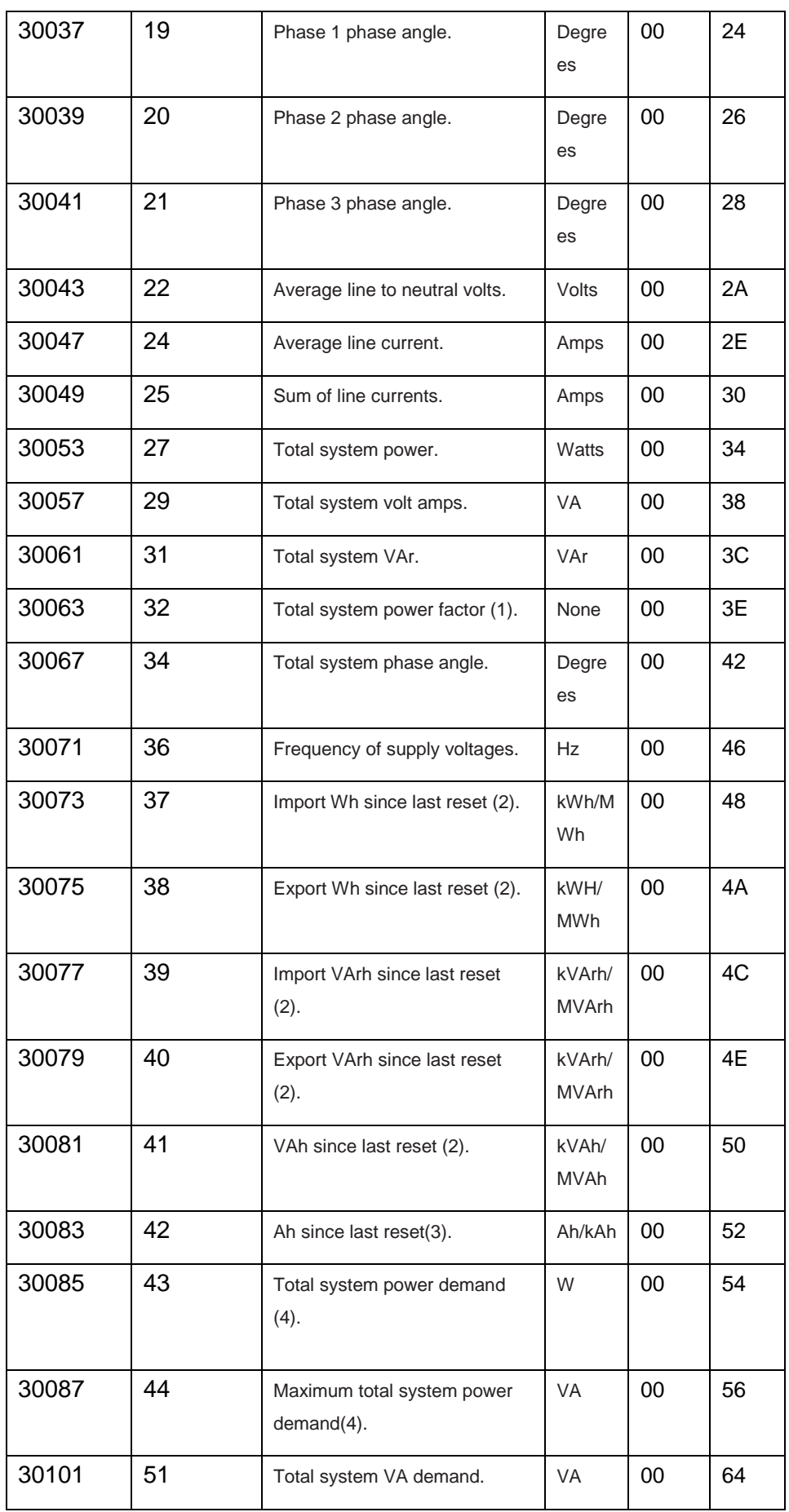

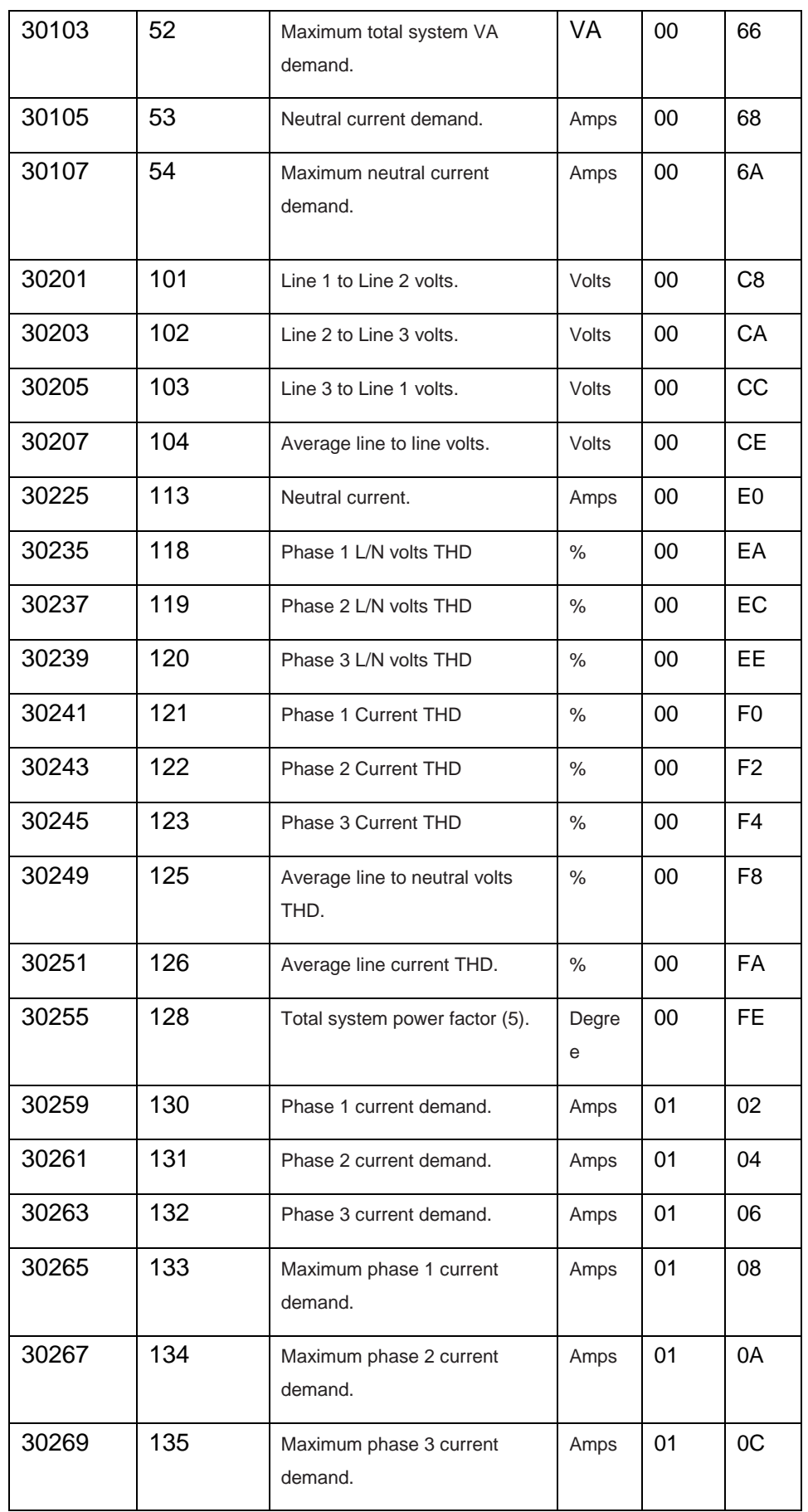

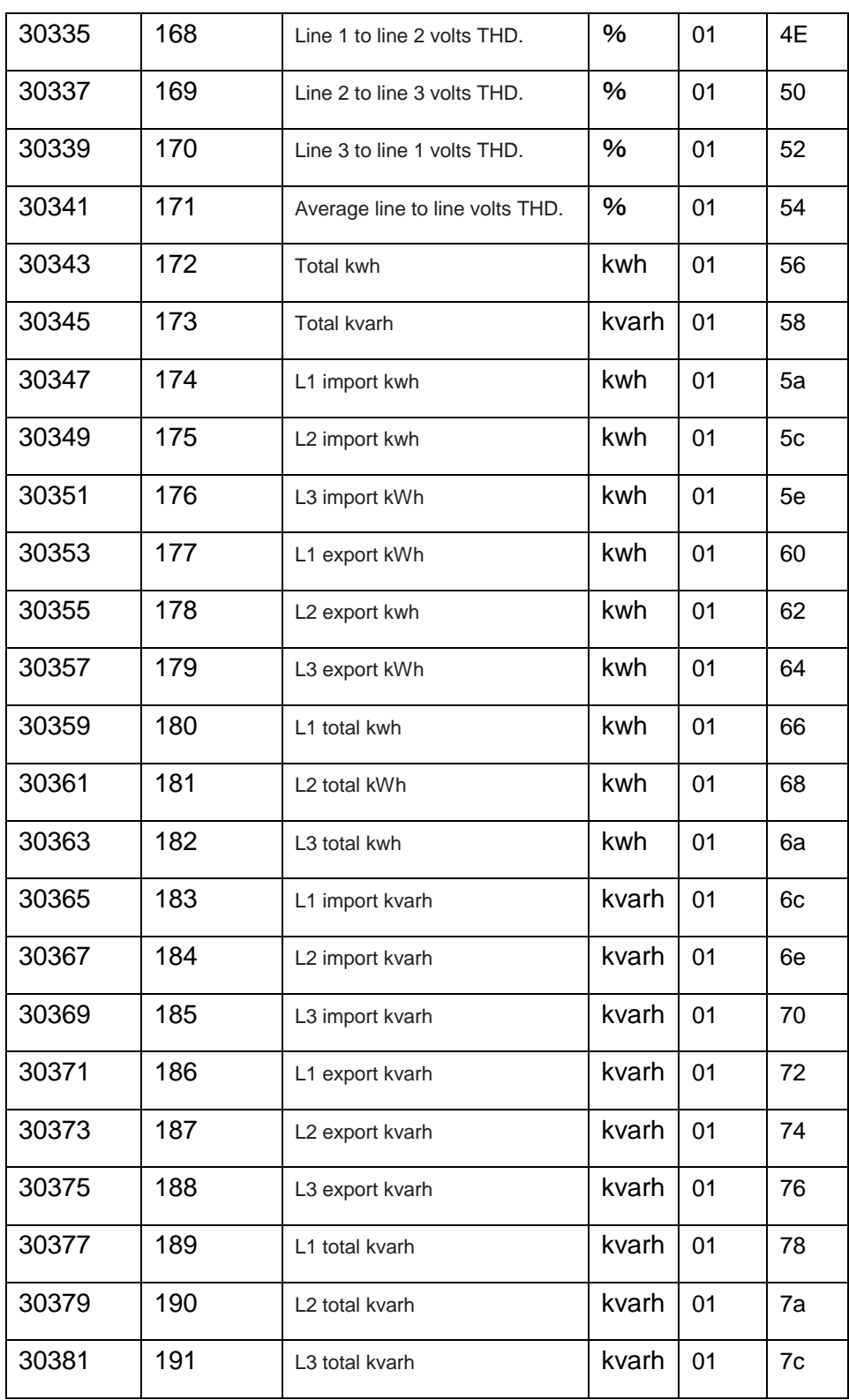

#### Für Ihre Notizen:

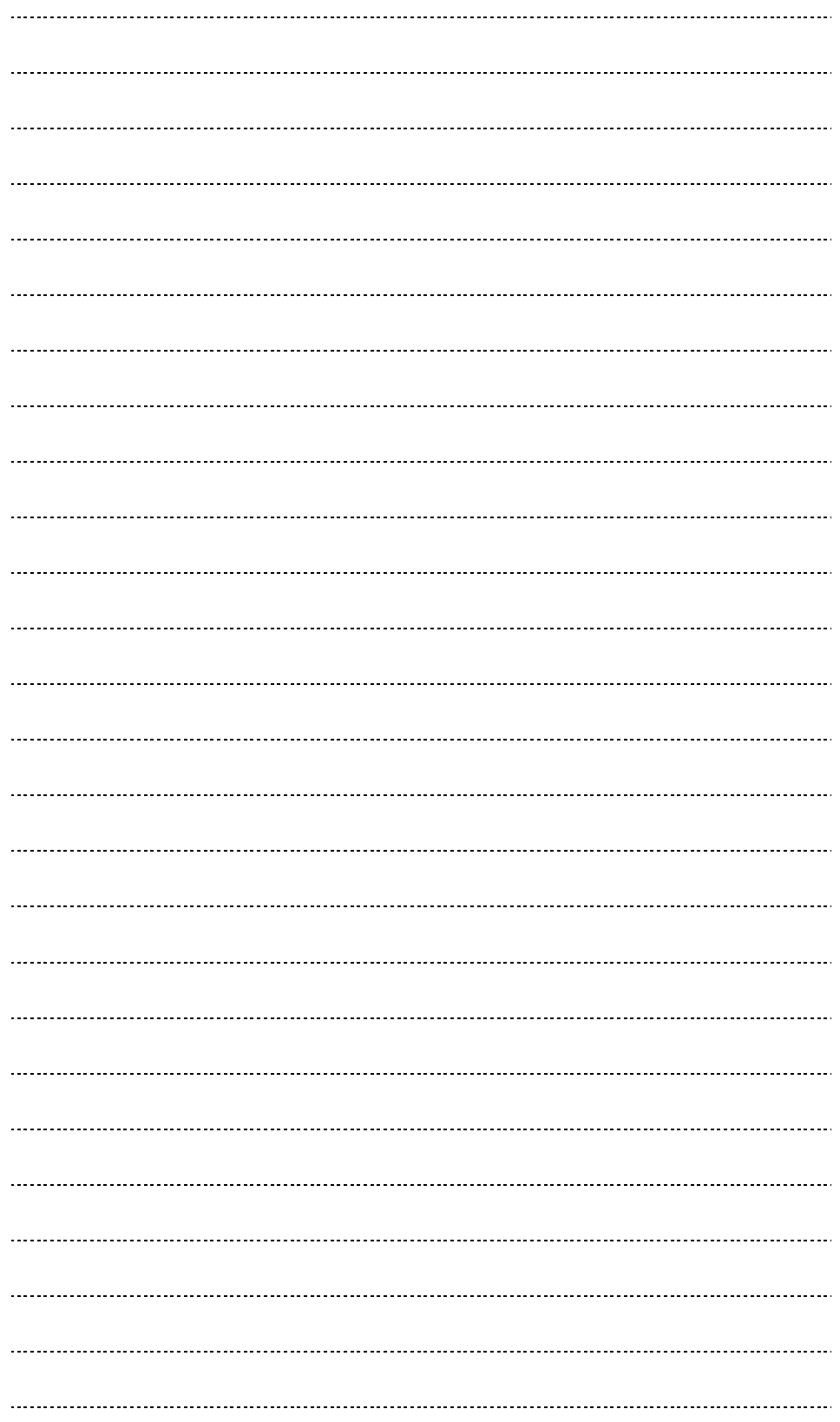